## 视频直播

## 计费说明

文档版本 01 发布日期 2025-01-20

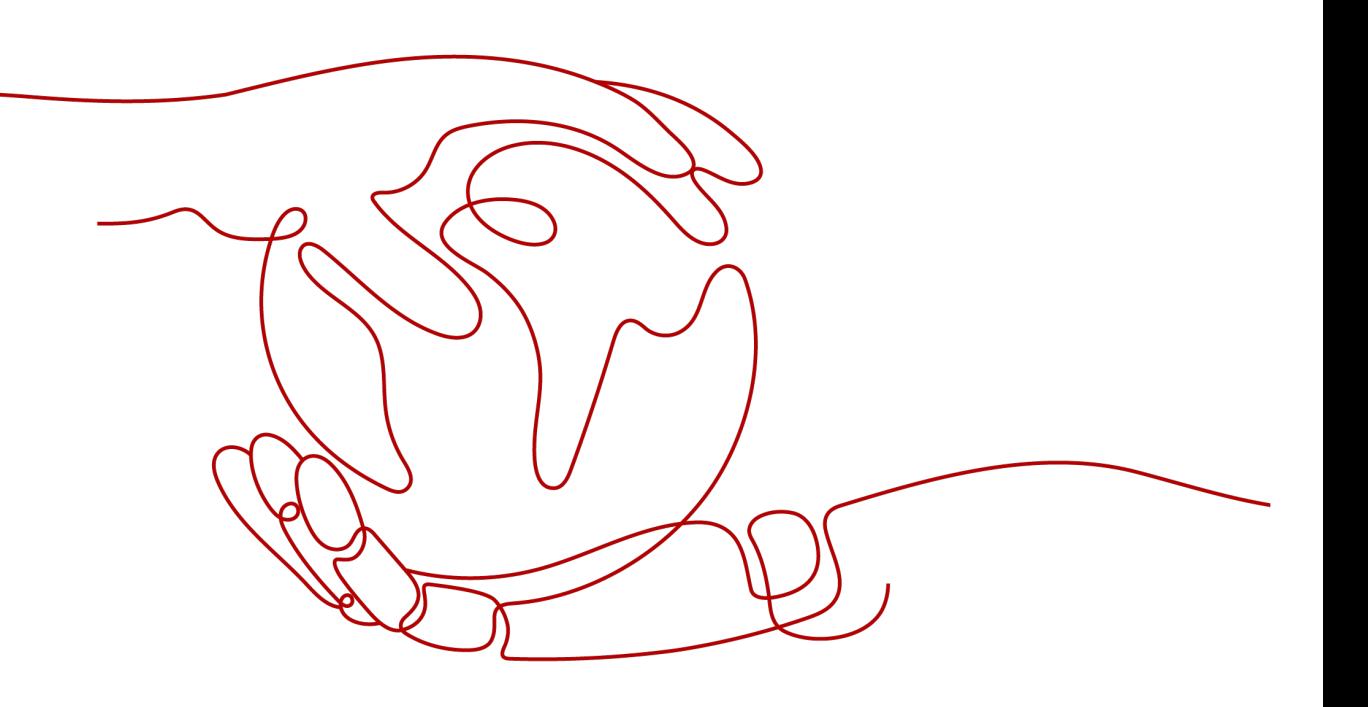

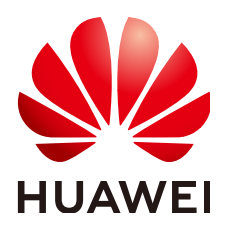

#### 版权所有 **©** 华为云计算技术有限公司 **2025**。 保留一切权利。

非经本公司书面许可,任何单位和个人不得擅自摘抄、复制本文档内容的部分或全部,并不得以任何形式传 播。

#### 商标声明

**SI** 和其他华为商标均为华为技术有限公司的商标。 本文档提及的其他所有商标或注册商标,由各自的所有人拥有。

#### 注意

您购买的产品、服务或特性等应受华为云计算技术有限公司商业合同和条款的约束,本文档中描述的全部或部 分产品、服务或特性可能不在您的购买或使用范围之内。除非合同另有约定,华为云计算技术有限公司对本文 档内容不做任何明示或暗示的声明或保证。

由于产品版本升级或其他原因,本文档内容会不定期进行更新。除非另有约定,本文档仅作为使用指导,本文 档中的所有陈述、信息和建议不构成任何明示或暗示的担保。

## 华为云计算技术有限公司

地址: 贵州省贵安新区黔中大道交兴功路华为云数据中心 邮编:550029

网址: <https://www.huaweicloud.com/>

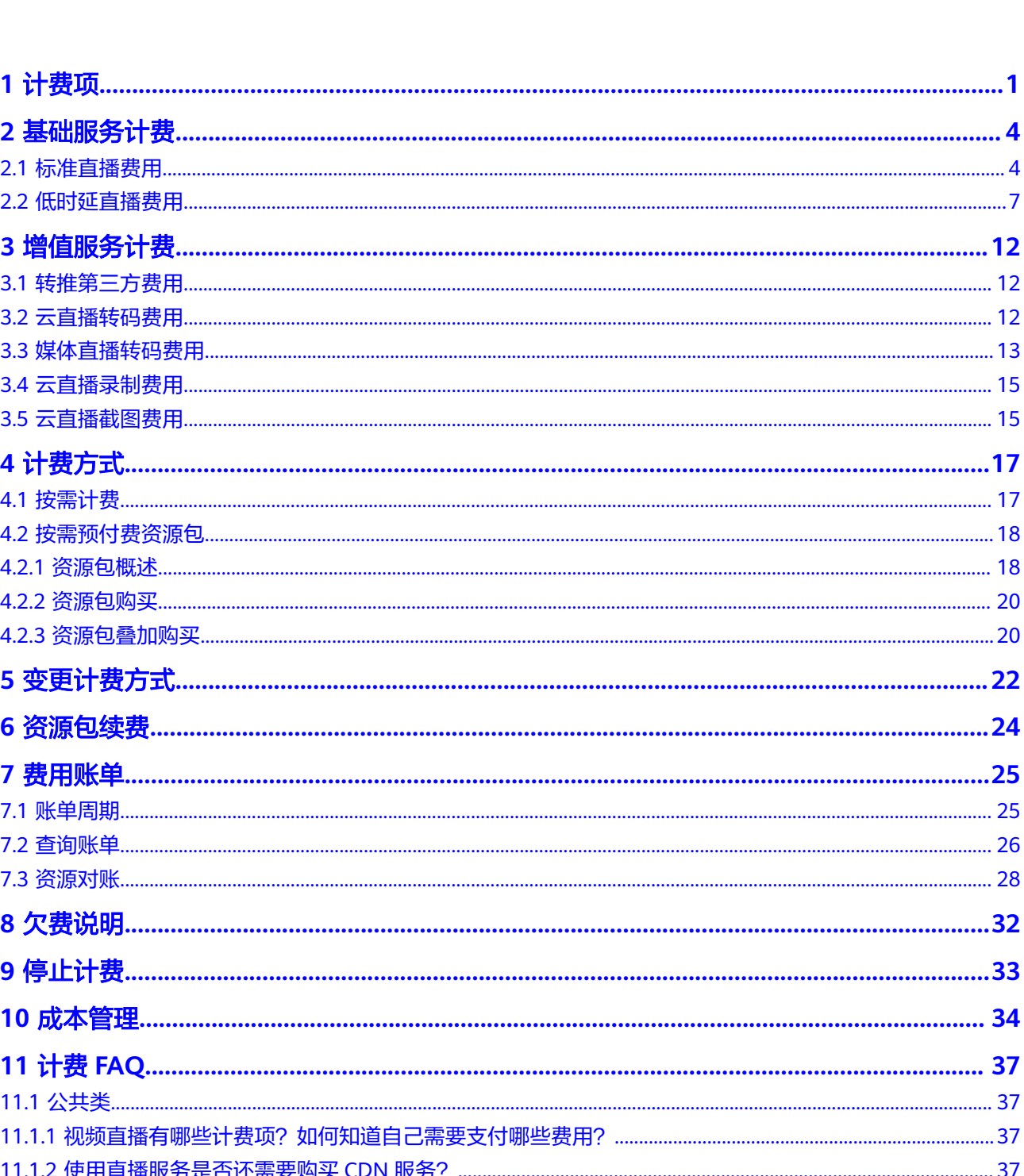

目录

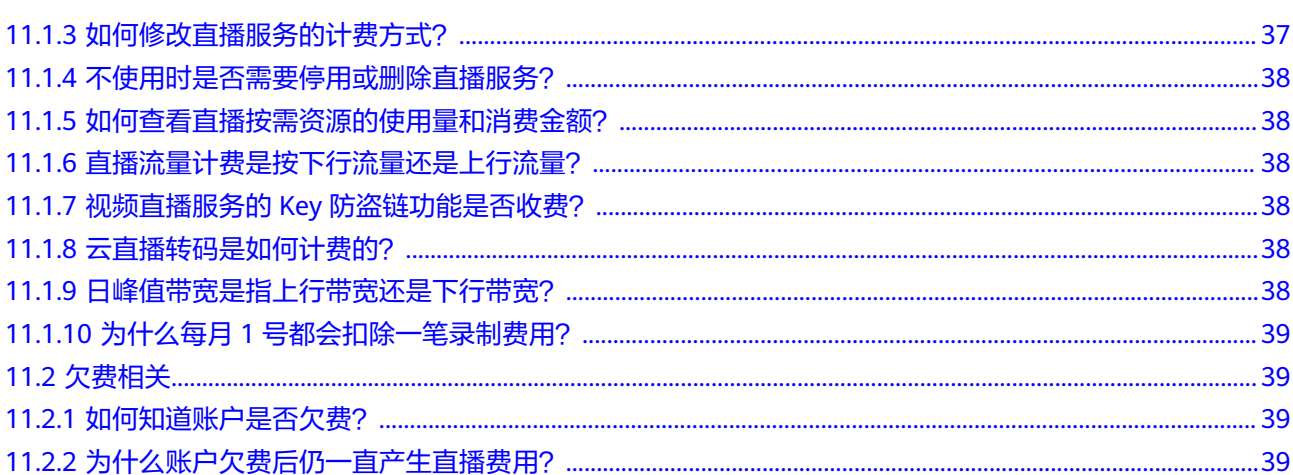

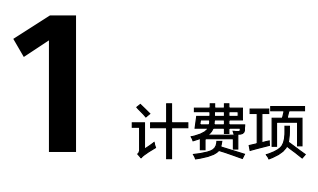

<span id="page-4-0"></span>视频直播服务计费项包含基础服务费用和增值服务费用。视频直播服务详细的价格信 息,请参见**产品价格详情**。其中,低时延直播目前归属在华为云实时音视频服务,其 价格信息需参[见产品价格详情](https://www.huaweicloud.com/intl/zh-cn/pricing/calculator.html#/cloudrtc)。

- 基础服务费用:基础费用(直播分发)会按照用户观看直播内容时,播放区域所 在节点产生的流量/带宽进行计费。基础服务费用包含:标准直播费用、低时延直 播费用,对应的计费方式为:按流量、按日峰值带宽或按月结95峰值带宽计费。 您可以根据实际情况,选择适合您的计费方式。
- 增值服务费用:包括转推第三方、云直播转码、媒体直播转码、云直播录制、云 直播截图费用,您可以按需使用,根据您的实际使用情况进行计费。

所需费用按照不同的计费方式产生,具体详情如表**[1-1](#page-5-0)**所示。

#### 须知

- 流量计费或日峰值带宽计费转为月结95峰值带宽计费方式时的商务可当月生效。月 结95峰值带宽计费方式的商务发生变更时,次月1日生效,当月仍按照变更前的商 务执行。
- Live计费方式是全局性的,同一账号下的所有加速域名均使用同一种计费方式。

#### <span id="page-5-0"></span>表 **1-1** 计费项说明

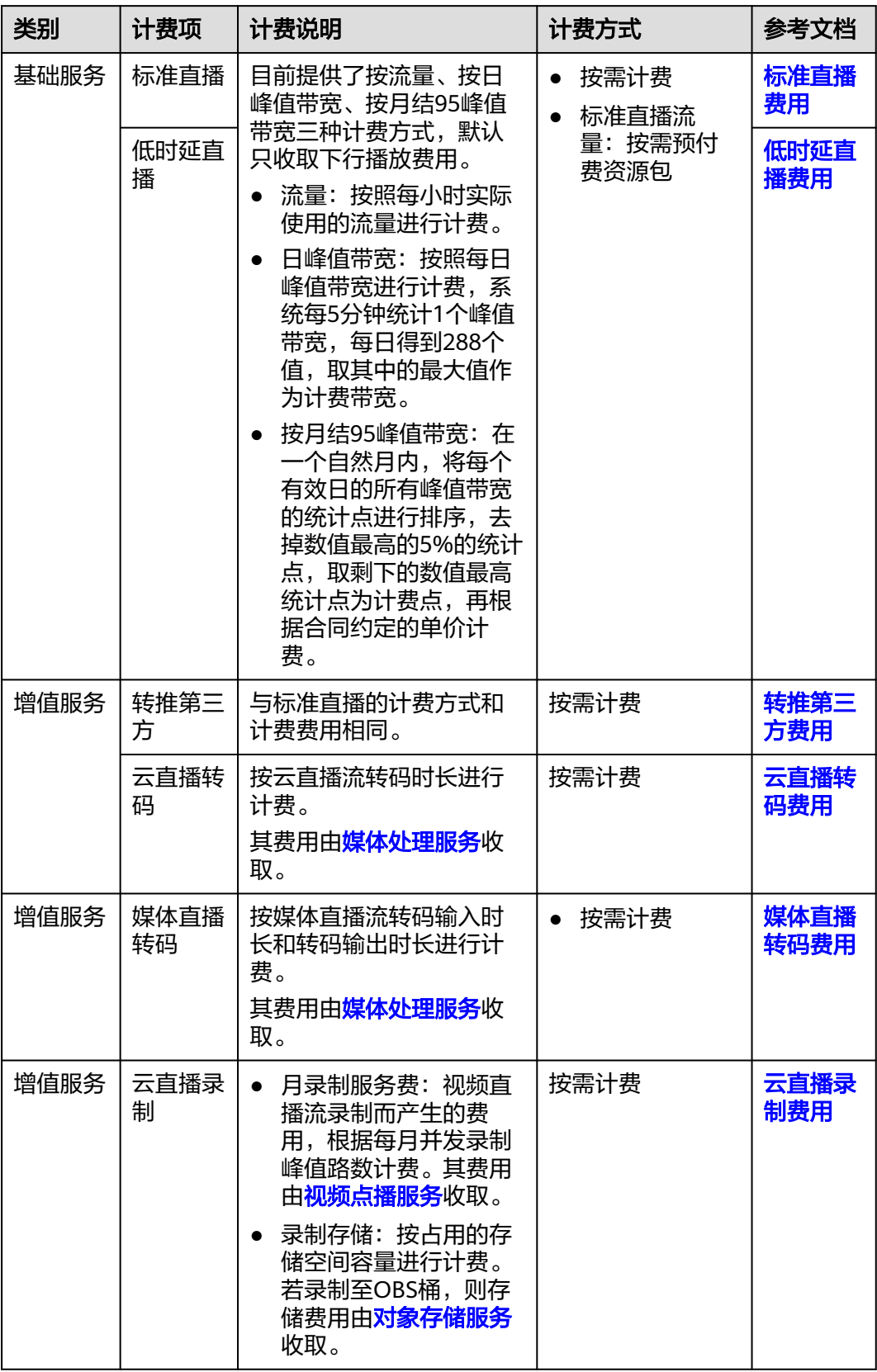

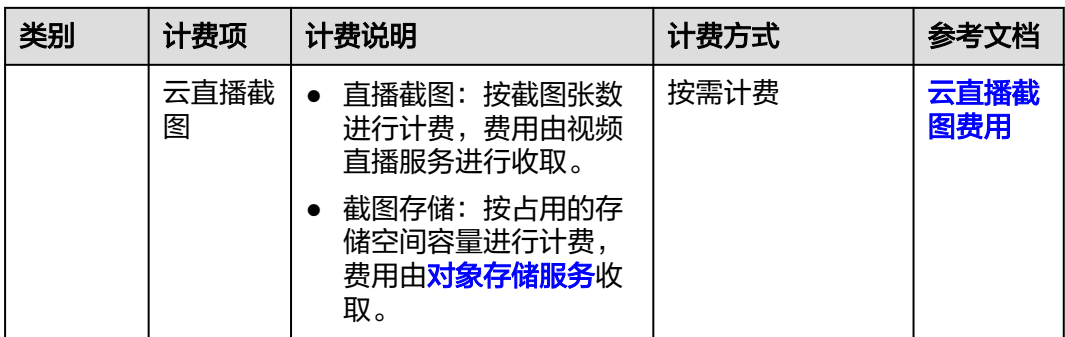

退订

按需预付费资源包不支持退订。

## **2** 基础服务计费

## <span id="page-7-0"></span>**2.1** 标准直播费用

标准直播费用默认按下行播放流量计费,目前提供了按流量、按日峰值带宽、按月结 95峰值带宽三种计费方式,您可以按照实际情况选择适合的计费方式进行计费。

#### 说明

按流量计费和按日峰值带宽计费间的变更,可以在视频直播控制台的"总览"页进行操作,涉及 95峰值计费的变更,请[提交工单进](https://console-intl.huaweicloud.com/ticket/?locale=zh-cn#/ticketindex/createIndex)行申请。

#### 按流量计费

适用于流量曲线波动较大的场景。

● 计费价格

流量计费的具体价格详情,请参[见产品价格详情](https://www.huaweicloud.com/intl/zh-cn/pricing/calculator.html#/live)。

● 计费规则

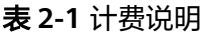

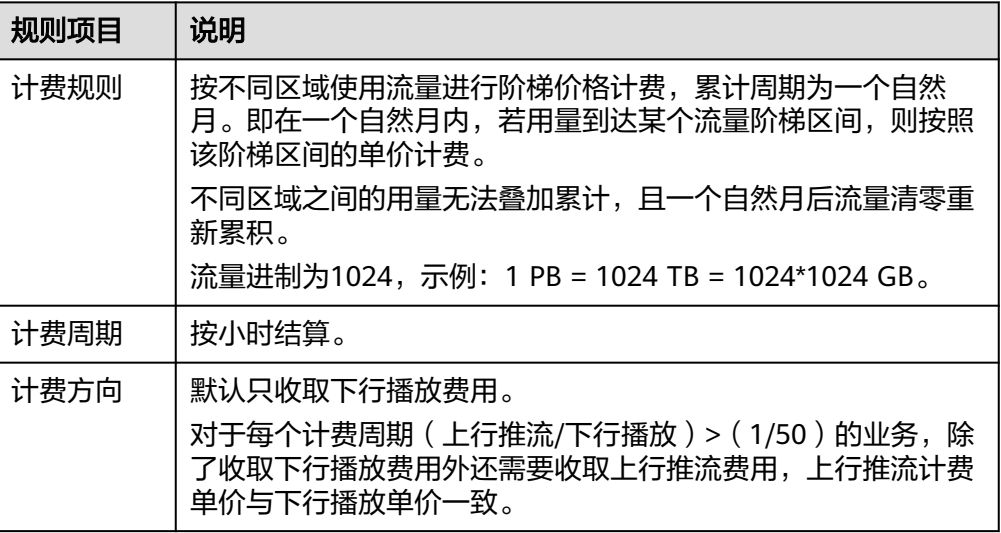

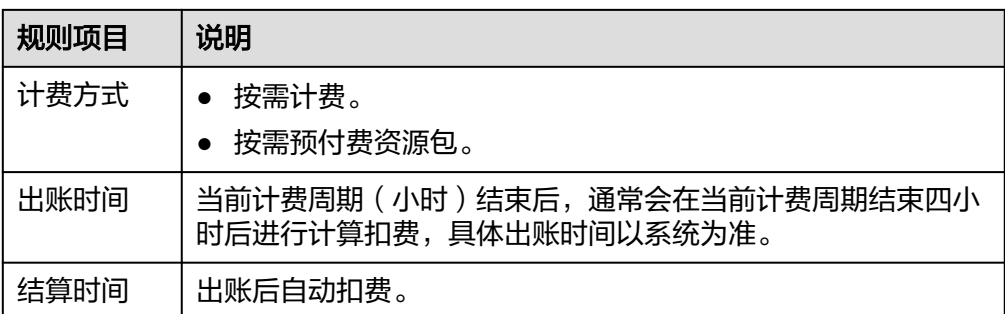

#### ● 用量预估

如果您一天有10场直播,每场直播的码率为1Mbps,观看人数为1000人,每个人 的平均观看时长为1小时,则消耗的流量约为:

1 (Mbps)/8  $*$  3600 (s)  $*$  1000 ( $\overline{\wedge}$ )  $*$  10 = 4500000 (MB)/1024 = 4395 GB

#### ● 计费示例

若您在亚太**-**新加坡区域计费周期内使用了视频直播服务,使用详情如下所示: 假设1月1日和1月2日晚8点到9点的其他时间段内均无流量产生。

- 1月1日晚8点到9点(1个计费周期)产生下行播放流量为6TB,上行推流 0.1TB。此时(上行推流/下行播放)<=(1/50),不需要收取上行推流费 用。
- 1月2日晚8点到9点(1个计费周期)产生下行播放流量为7TB,上行推流 1TB。此时(上行推流/下行播放)>(1/50),需要收取上行推流费用。

则您在1月1日和1月2日对应的计费周期,需要支付的流量费用计算如下所示: 过程:查看阶梯定价表得知,0TB~10TB(含)对应的定价为0.03美元/GB, 10TB~50TB(含)对应的定价为0.027美元/GB。您在1月1日产生的6TB流量,对 应的定价为0.03美元/GB,在1月2日产生的8TB流量中有4TB(10TB减去1月1日产 生的6TB流量)未超出10TB,对应的定价为0.03美元/GB,有4TB(8TB减去 4TB)超出10TB,对应的定价为0.027美元/GB。

结果:

1月1日晚8点到9点账单:6 × 1024 GB × 0.03(美元/GB)= 184.32(美元)。账 单将在进行播放的每小时结束后分批产生。

1月2日晚8点到9点账单:4 × 1024 GB × 0.03(美元/GB)+ ( 6 + 7 + 1 - 10 ) × 1024 GB × 0.027(美元/GB)= 233.47(美元)。账单将在进行播放的每小时结 束后分批产生。

#### 按日峰值带宽计费

适用于流量曲线总体相对平稳的场景,即单日内的播放流量在各个时间段内分布相对 均衡的业务场景。

● 计费价格

日峰值带宽计费的具体价格详情,请参见**产品价格详情**。

● 计费规则

#### 表 **2-2** 计费说明

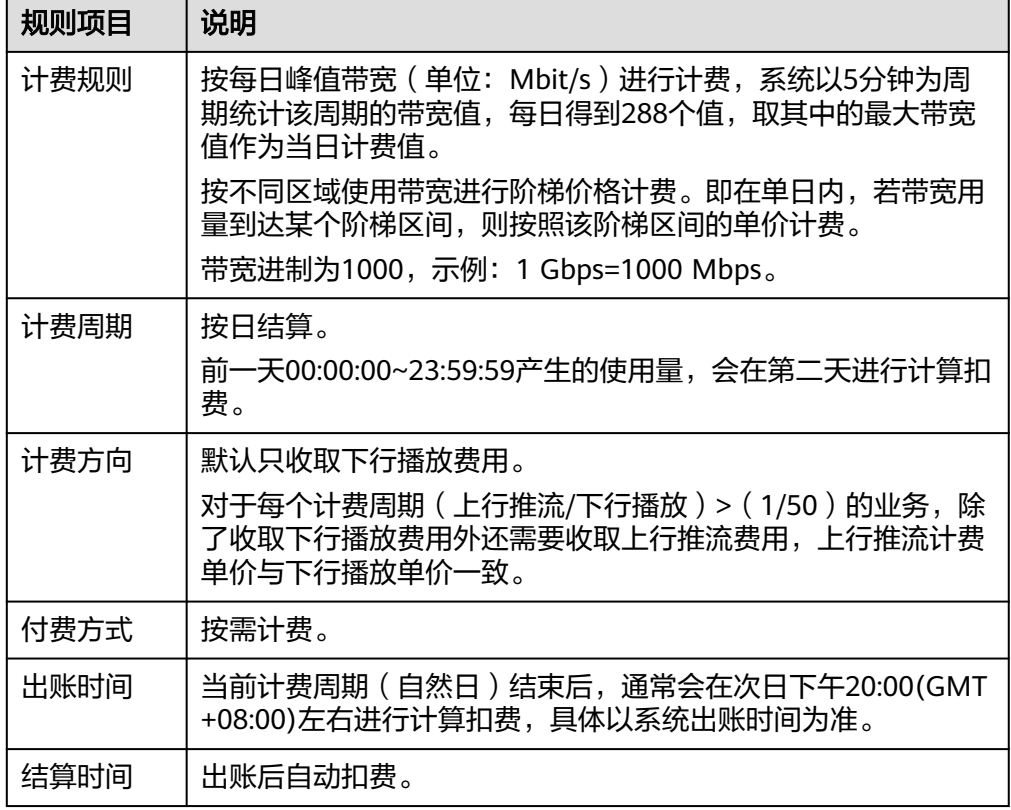

#### 用量预估

如果您上午9点有场直播,直播码率为1Mbps,峰值观看人数为200人;下午14点 还有场直播,直播码率为1.5Mbps,峰值观看人数为200人。那么:

- 上午9点的峰值带宽约为:1(Mbps)× 200(人) = 200 Mbps。
- 下午14点的峰值带宽约为:1.5(Mbps)× 200(人) = 300 Mbps。

则当日的日峰值带宽用量为300 Mbps。

● 计费示例

若您在亚太**-**新加坡区域计费周期内,均使用了视频直播服务,使用详情如下所 示:

- 1月15日上行推流产生2Mbps带宽,使用直播加速服务下行播放产生 200Mbps带宽。此时(上行推流/下行播放)<=(1/50),无需收取上行推 流费用。
- 1月16日上行推流产生10Mbps带宽,使用直播加速服务下行播放产生 300Mbps带宽。此时(上行推流/下行播放)>(1/50),需要收取上行推流 费用。

则1月15日和1月16日,您需要支付的带宽费用如下所示:

直播带宽费用为:(200 + 300 +10)Mbps × 0.082(美元/Mbps)= 41.82(美 元)。

#### 按月结 **95** 峰值带宽计费

月结95峰值带宽计费,适用于直播月消费金额大于\$15,000 USD的用户。如果您的消 费额度满足条件,您可以联系华为云大客户经理进行商务洽谈及业务开通。

#### <span id="page-10-0"></span>表 **2-3** 计费说明

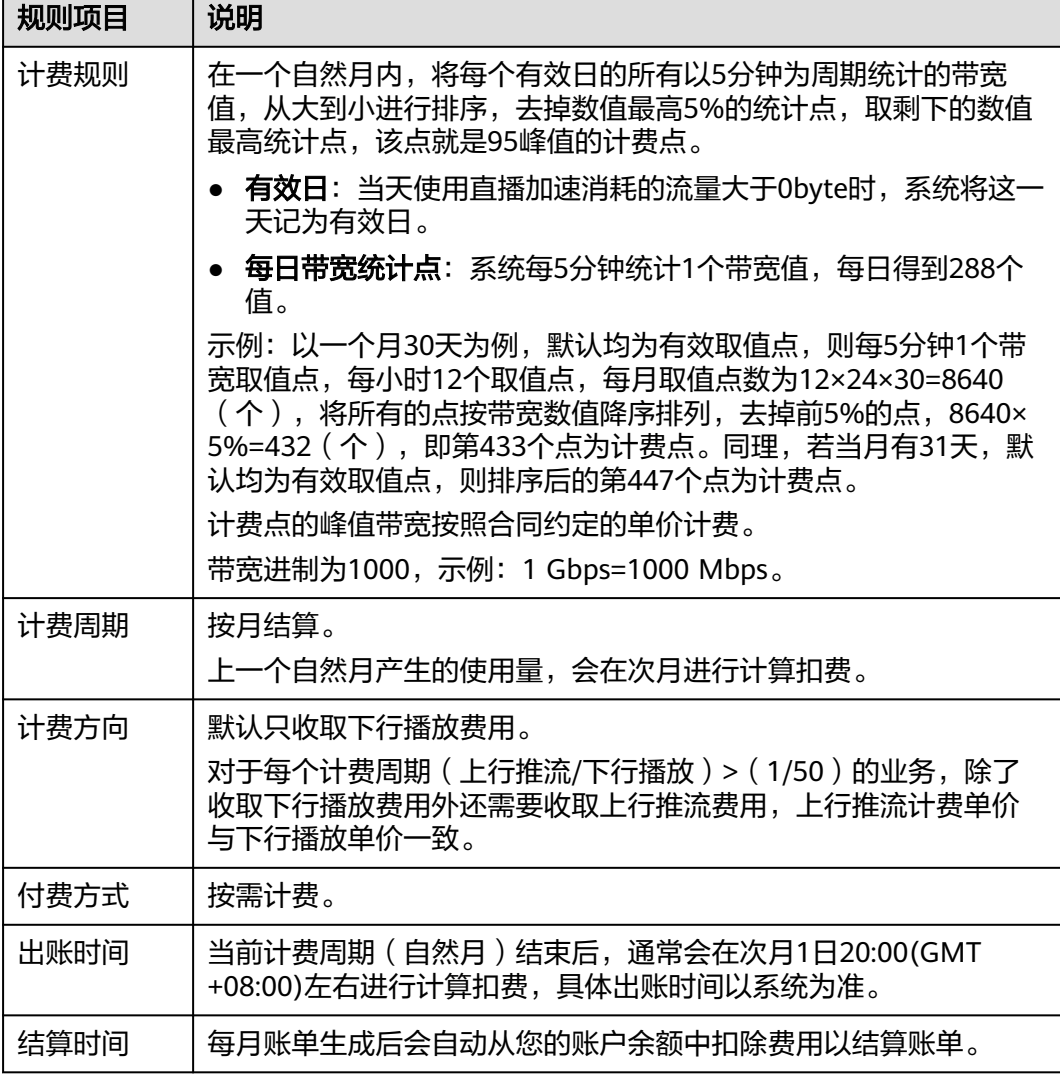

## **2.2** 低时延直播费用

低时延直播费用默认按下行播放流量计费,目前提供了按流量、按日峰值带宽、按月 结95峰值带宽三种计费方式,您可以按照实际情况选择适合的计费方式进行计费。低 时延直播目前归属在华为云实时音视频服务,其价格信息请参见[产品价格详情。](https://www.huaweicloud.com/intl/zh-cn/pricing/calculator.html#/cloudrtc)

#### 说明

按流量计费和按日峰值带宽计费间的变更,可以在视频直播控制台的"总览"页进行操作,涉及 95峰值计费的变更,请<mark>提交工单</mark>进行申请。

#### 按流量计费

即按每小时实际使用的下行流量阶梯价格进行计费。

● 计费价格

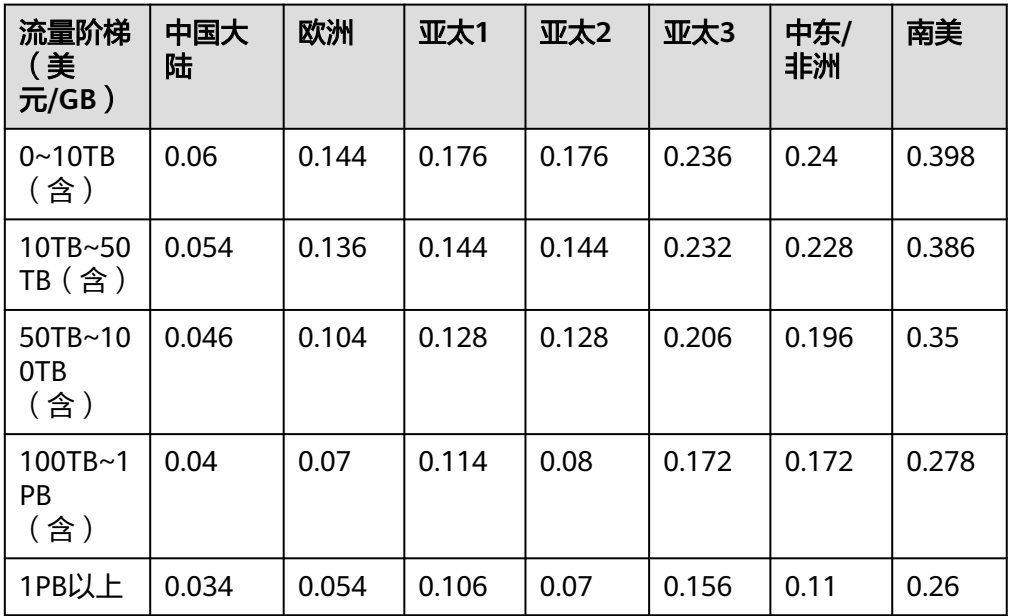

#### 表 **2-4** 下行流量计费价格

#### 说明

各计费大区具体的分区信息,请参见地区**/**[国家代码对照表](https://support.huaweicloud.com/intl/zh-cn/api-live/live_03_0049.html)。

#### ● 计费规则

#### 表 **2-5** 计费说明

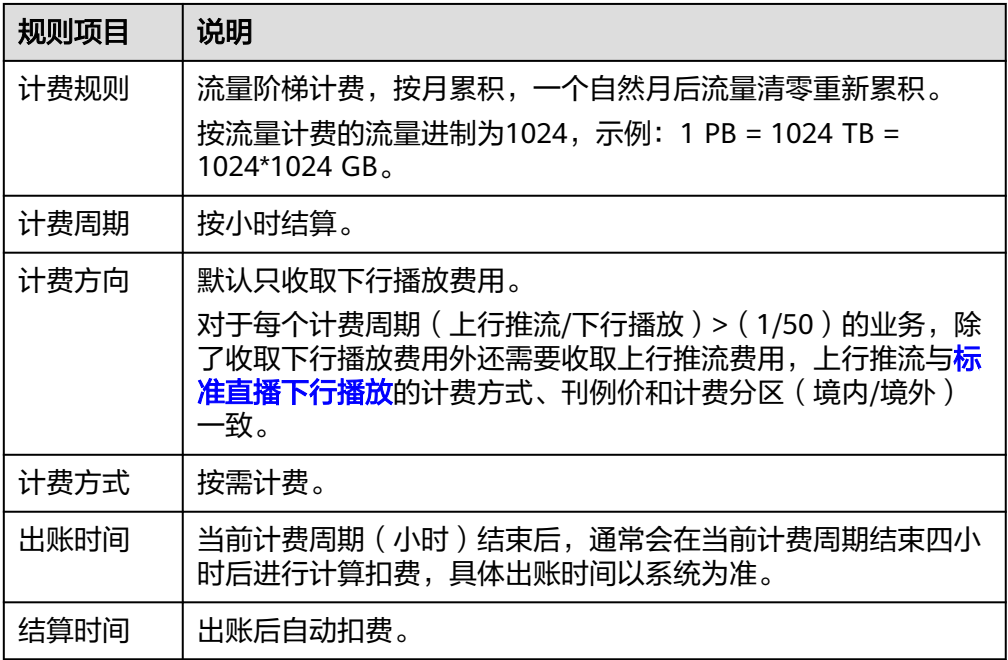

#### ● 计费示例

描述:若您1月1日和1月2日在亚太**-1**区域计费周期内均使用了低时延直播,1月1 日产生下行播放流量为6TB,1月2日产生下行播放流量为7TB,并且(上行推流/

下行播放)<(1/50),不需要收取上行推流费用,则您在1月1日和1月2日需要 支付的流量费用计算如下所示:

过程:查看阶梯定价表得知,0~10TB(含)对应的定价为0.176美元/GB, 10TB~50TB(含)对应的定价为0.144美元/GB。您在1月1日产生的6TB流量,对 应的定价为0.176美元/GB,在11月2日产生的7TB流量中有4TB(10TB减去1月1日 产生的6TB流量)未超出10TB,对应的定价为0.176美元/GB,有3TB(7TB减去 4TB)超出10TB,对应的定价为0.144美元/GB。

结果:

1月1日账单:6 × 1024 GB ×0.176(美元/GB)= 1081.344(美元)。账单将在 进行播放的每小时结束后分批产生。

1月2日账单: 4 × 1024 GB × 0.176 (美元/GB) + (6 + 7 - 10) × 1024 GB × 0.144 (美元/GB) = 1163.264 (美元)。账单将在进行播放的每小时结束后分批 产生。

#### 按日峰值带宽计费

即按每日峰值带宽 (单位: Mbit/s)进行计费, 系统每5分钟统计1个峰值带宽, 每日 得到288个值,取其中的最大值作为计费带宽。

#### 计费价格

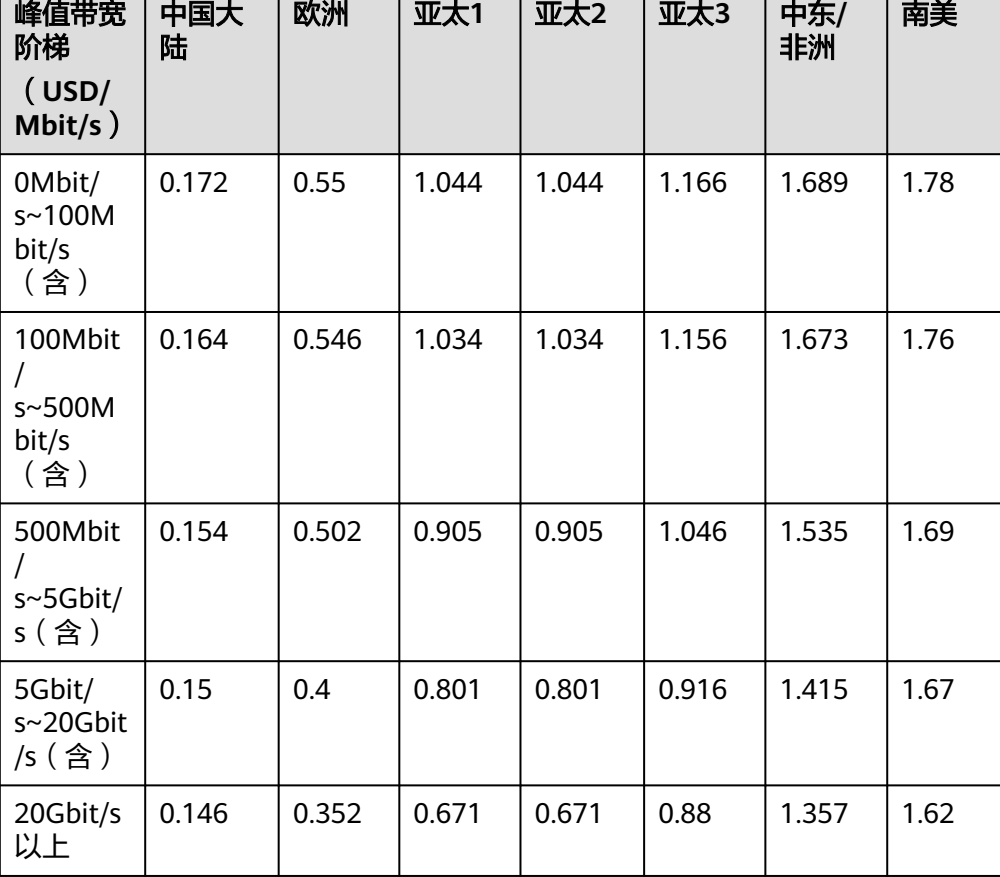

表 **2-6** 日峰值带宽计费价格

#### 说明

各计费大区具体的分区信息,请参见地区**/**[国家代码对照表](https://support.huaweicloud.com/intl/zh-cn/api-live/live_03_0049.html)。

#### ● 计费规则

#### 表 **2-7** 计费说明

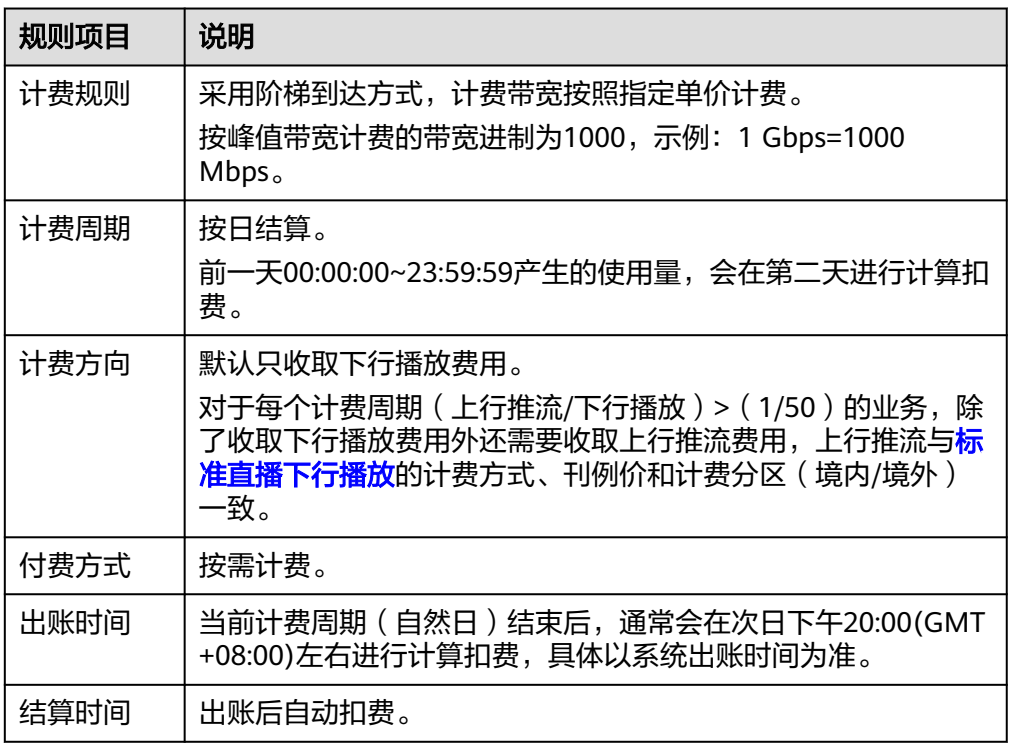

#### ● 计费示例

若直播码率为1Mbps,观看人数为200人,则消耗的带宽约为:

 $1(Mbps) \times 200 (1) = 200 Mbps$ 。

若您1月15日在亚太**1**区域计费周期内使用低时延直播产生200Mbps带宽,则您在 该日需要支付的带宽费用如下所示:

低时延直播带宽费用为:200 Mbps ×1.034(美元/Mbps)= 206.8(美元)。

#### 按月结 **95** 峰值带宽计费

即在一个自然月内,将每个有效日的所有峰值带宽的统计点进行排序,去掉数值最高 的5%的统计点,取剩下的数值最高统计点,该点就是95峰值的计费点。

- 有效日: 当天使用直播加速消耗的流量大于0byte时, 系统将这一天记为有效日。
- 每日带宽统计点: 系统每5分钟统计1个带宽值,每日得到288个值。

#### 说明

月结95峰值带宽计费,适用于直播月消费金额大于\$15,000 USD的用户。如果您的消费额度满足 .<br>条件,您可以联系华为云大客户经理进行商务洽谈及业务开通。

#### 表 **2-8** 计费说明

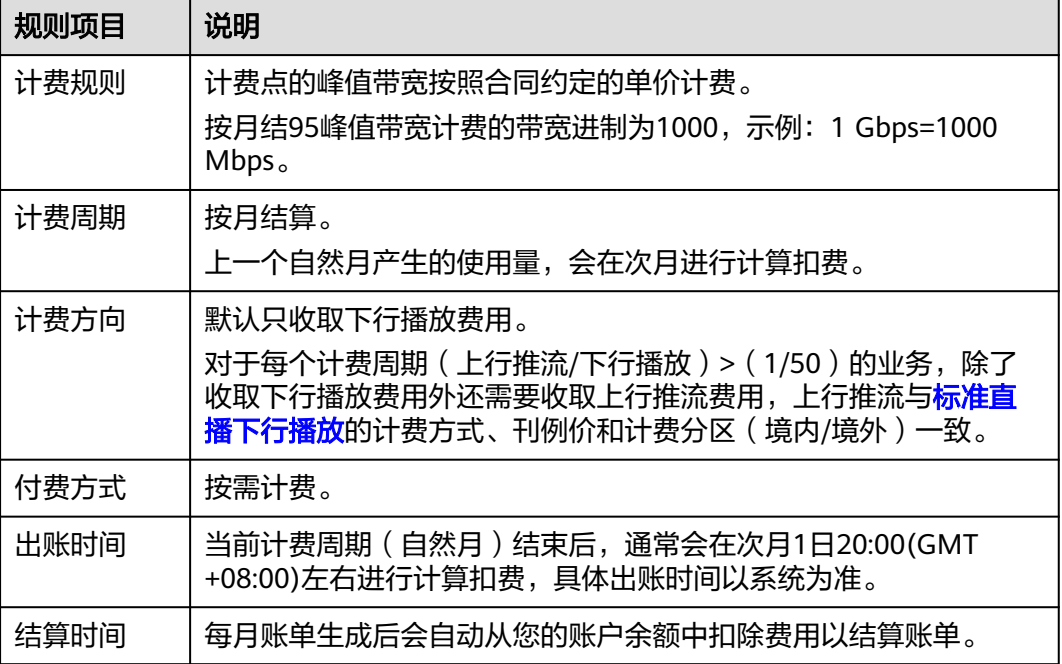

# 3<br>**3** 增值服务计费

## <span id="page-15-0"></span>**3.1** 转推第三方费用

主播推流至华为云推流节点后,再由华为云转推至其他第三方地址时,产生的流量或 带宽费用。

其计费规则、计费价格等,均与标准直播相同,如**标准直播费用**所示。

## **3.2** 云直播转码费用

云直播提供标清转码和高清低码两种服务,根据实际使用的编码标准、转码分辨率和 转码时长进行结算。

#### ● 计费价格

- 云直播转码计费的具体价格详情,请参见<mark>产品价格详情</mark>。
- 云直播转码费用[由媒体处理服务](https://www.huaweicloud.com/intl/zh-cn/product/mpc.html)收取。
- 计费规则

表 **3-1** 计费说明

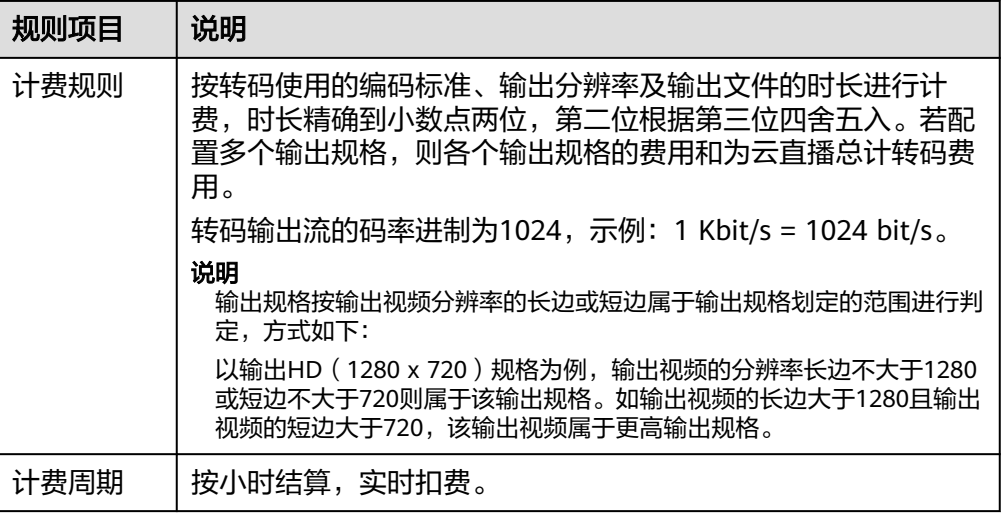

<span id="page-16-0"></span>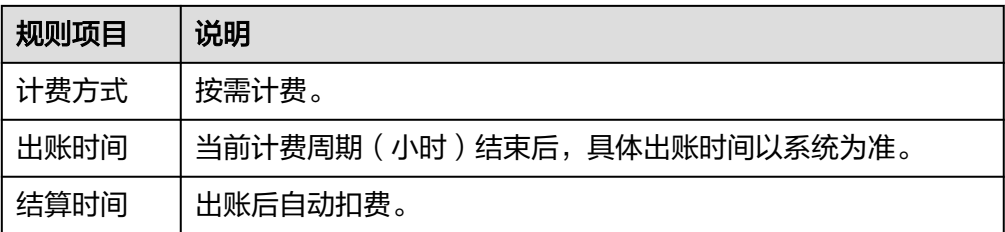

#### ● 计费示例

若您某日09:00~10:00在亚太**-**新加坡区域使用云直播转码,直播流1采用H.265 编码方式,高清低码转至1720 x 1080 分辨率(时长1小时); 直播流2采用H.264 编码方式,高清低码转至 1280 x 960 分辨率(时长 100 分钟);直播流3采用 H.264编码方式,标清转码至480 x 480 分辨率(时长120分钟)。则您在该日 09:00~10:00需要支付的云直播转码费用如下:

云直播转码费用 = 0.1088(美元/分钟) \* 60(分钟) + 0.019(美元/分钟) \* 100(分钟) + 0.0025(美元/分钟) \* 120(分钟) = 8.728(美元)

## **3.3** 媒体直播转码费用

媒体直播提供标清转码和高清低码两种服务,根据实际使用的编码标准、视频分辨 率、转码分辨率、转码输入时长和转码输出时长进行结算。

#### 基本概念

#### 媒体直播的业务交付模式

- 标准管道: 又称"双管道", 即二路入流, 各自转码生成主备双流。通过主备双 活的转码流,可提供转码流断流无缝迁移的体验,即一路转码流故障,终端用户 不感知。
- 单管道: 即一路入流, 转码输出一路出流。终端会出现短时视频丢帧、卡顿、花 屏等断流体验。如果断流,可通过重试机制恢复业务。

#### 分辨率定义

- 标清(SD):垂直分辨率小于720px。
- 高清(HD):垂直分辨率取值区间为[720,1080]px。
- 超高清(UHD):垂直分辨率取值区间(1080,2160]px。

#### 计费模式

- 按需计费:一种后付费模式,即先使用再付费。每个计费周期分别统计各资源的 实际使用量,并根据使用量\*单价的方式计算出费用,然后从账户余额中扣除对应 金额。
- 包周期:一种预付费模式,即先付费再使用,按照订单的购买周期进行结算。购 买周期越长,享受的折扣越大。一般适用于长期稳定的成熟业务。 如果在相同区域,用户购买了一个包年套餐,在每个单位小时内,所有频道总计 转码时长不能超过1小时;依次类推,如果购买2个相同规格的包年套餐,那单位 小时内,所有频道总计转码时间不能超出2小时,超出的部分转按需计费。用户可 以评估单位小时内的总计转码时长,以购买相应数量的包周期产品使用。

#### 注意事项

目前媒体直播转码仅支持单通道,按需计费模式。

#### 计费价格

#### 媒体直播转码计费说明

- 1. 媒体直播不仅转码输出场景计费,转码输入场景也计费。
- 2. 在不同区域的计费价格不同,即"亚太-新加坡"和"中东-利雅得"区域的计费 价格不相同。

#### 计费价格详情

- 按需计费模式 媒体直播转码在"亚太-新加坡"和"中东-利雅得"区域的输入和输出计费价 格,详见**[价格计算器](https://www.huaweicloud.com/intl/zh-cn/pricing/calculator.html#/live)**。
- 媒体直播转码费用由<mark>媒体处理服务</mark>收取。

#### 计费规则

计费规则,如表**3-2**所示。

#### 表 **3-2** 计费规则

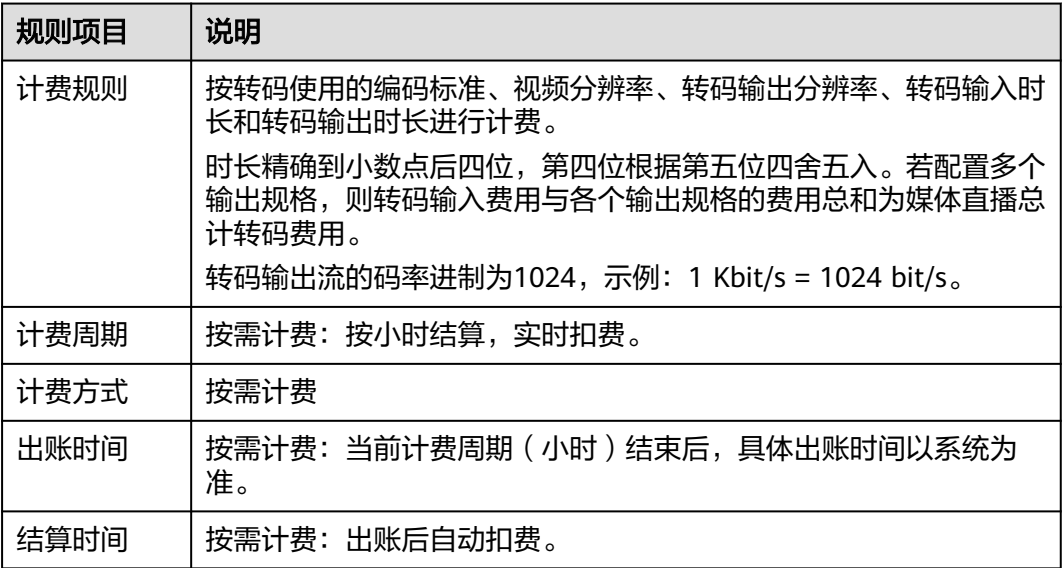

#### 计费示例

以"亚太-新加坡"按需计费模式为例,频道使用单管道类型转码,输入是分辨率为 HD的H.264视频流。按照H.264标准转码输出5路分辨率不同的流,每小时合计成本测 算如下所示:

- H.264按需输入成本 1080px的HD类型H.264视频每小时单价为**0.243**美元。
- H.264按需输出成本

<span id="page-18-0"></span>转码输出1080px的HD视频,每小时**0.729**美元。 转码输出720px的HD视频,每小时**0.729**美元。 转码输出576px的SD视频,每小时**0.3661**美元。 转码输出432px的SD视频,每小时**0.3661**美元。 转码输出288px的SD视频,每小时**0.3661**美元。

合计成本:**0.243+0.729\*2+0.3661\*3 = 2.7993** (美元/小时)

## **3.4** 云直播录制费用

云直播录制费用包含月录制服务费和存储空间费用。分别根据每月并发录制峰值路数 和将直播内容录制存储到OBS服务中产生的存储费用进行结算。

- 计费价格
	- 月录制服务费由<mark>视频点播服务</mark>收取。
	- 录制存储费用,若录制至OBS桶,则由[对象存储服务收](https://www.huaweicloud.com/intl/zh-cn/product/obs.html)取。
- 计费规则

月录制服务费:视频直播流录制而产生的费用,根据每月并发录制峰值路数计 费。

表 **3-3** 计费说明

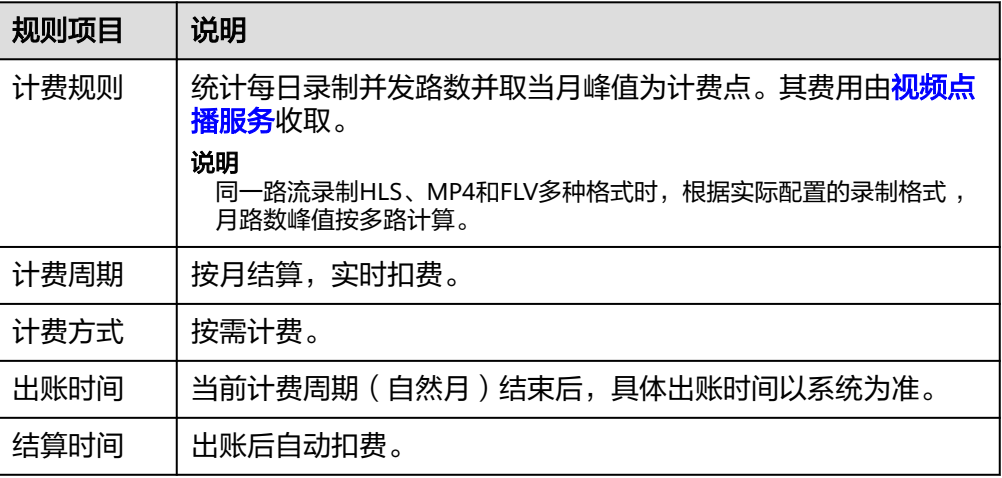

#### ● 计费示例

描述:若您在亚太**-**新加坡区域,1月1日和1月2日使用了直播录制服务。1月1日当 天将1路直播流录制成MP4格式,直播时长为300分钟;1月2日当天将1路直播流 同时录制成MP4和FLV格式,直播时长为600分钟。

过程: 查看<mark>阶梯定价表</mark>得知,月录制服务费价格为5.29美元/路/月。

结果:1月产生的月录制服务费账单为2\*5.29美元/路/月=10.58美元。

## **3.5** 云直播截图费用

云直播截图费用包含截图数量费用和截图存储费用,分别按截图张数和占用的存储空 间容量进行计费。

#### ● 计费价格

- 直播截图费用由视频直播服务进行收取,具体价格详情请参见**[产品价格详](https://www.huaweicloud.com/intl/zh-cn/pricing/calculator.html#/live)** [情。](https://www.huaweicloud.com/intl/zh-cn/pricing/calculator.html#/live)
- 截图存储费用由对象存储服务进行收取,具体价格详情请参见**OBS**[产品价格](https://support.huaweicloud.com/intl/zh-cn/price-obs/obs_42_0001.html) [详情](https://support.huaweicloud.com/intl/zh-cn/price-obs/obs_42_0001.html)。
- 计费规则

#### 表 **3-4** 计费说明

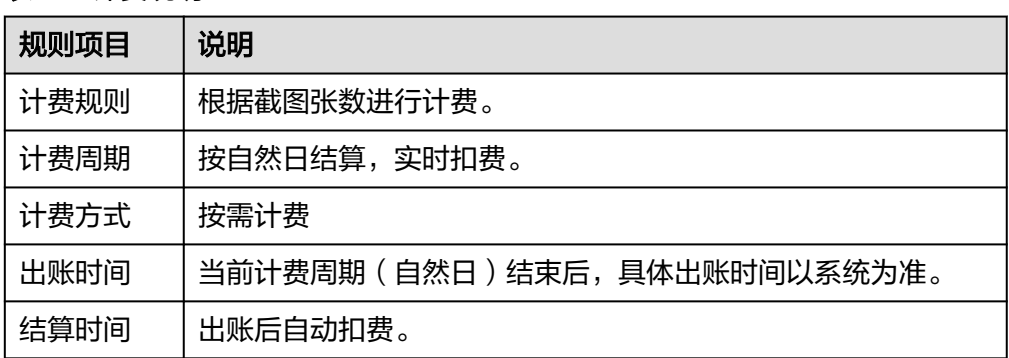

#### ● 计费示例

若您1月1日在亚太**-**新加坡区域,使用视频直播服务截图2300张,则该1月2日计 费时您需要支付直播服务的截图费用如下:

1月1日直播服务的截图费用 = 2300(张)\* 0.0176/1000(美元/千张) = 0.04048(美元)

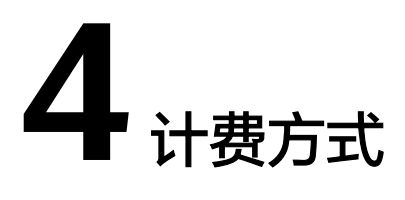

<span id="page-20-0"></span>视频直播服务支持按需计费和按需预付费资源包两种计费方式,您可以根据实际需求 选择资源的计费方式。

按需计费

视频直播服务默认为按需计费,即每个计费周期分别统计各资源的实际使用量, 并根据使用量\*单价的方式计算出费用,然后从账户余额中扣除对应金额。具体请 参见按需计费。

按需预付费资源包 您也可以通过资源包的方式,提前购买使用额度,获取更多的优惠。套餐包的有 效期为1年,超出套餐包的部分自动转按需计费。具体请参见<mark>按需预付费资源包</mark>。

## **4.1** 按需计费

视频直播服务支持按需计费和按需预付费资源包两种计费方式。默认按需计费方式, 即每个计费周期分别统计各资源的实际使用量,并根据使用量\*单价的方式计算出费 用,然后从账户余额中扣除对应金额。您可以根据实际需求选择资源的计费方式。

按需计费没有到期的概念,只要保证账号余额充足,可以一直使用视频直播服务。

#### 注意事项

- 流量计费或日峰值带宽计费变更为其他计费方式,新的计费方式将在次日 00:00:00生效。
- 95峰值计费变更为其他计费方式,新的计费方式将在次月1日00:00:00生效。

#### 计费周期

按需计费的话单生成说明,如下所示:

- 如果按小时结算,会延迟4个小时产生计费话单。
- 如果按天结算,会在次日16:00以后产生计费话单。
- 如果按月计算,会在次月前三天内产生计费话单。

#### 计费公式

#### 费用的计算公式为:费用**=**实际资源使用量**\***资源单价

<span id="page-21-0"></span>按需计费模式下各计费项的具体价格,请参见**产品价格详情**。您可以通过视频直播提 供的价格计算器,根据您的业务诉求,来快速计算出购买直播的参考价格。

#### 说明

如果需要计算每小时产生的费用,则需要将资源单价转换为以小时计费。如标准存储(单AZ) 单价为0.0230USD/GB/月,则每小时的单价为:0.0230USD/GB/月 \*(1/24/30)=0.00003194USD/GB/小时

#### 计费示例

假设标准存储(单AZ)单价为0.0230USD/GB/月,整点结算时单AZ桶中有100000GB 标准存储对象,则这一小时产生的标准存储(单AZ)的存储费用为:0.0230USD/GB/ 月\*100000GB\*(1/24/30)月=3.19USD

## **4.2** 按需预付费资源包

### **4.2.1** 资源包概述

#### 资源包说明

视频直播为按需计费,您也可以通过预付费资源包的方式,提前购买使用额度,获取 更多的优惠。套餐包的有效期为1年,超出资源包的部分自动转按需计费。[如何购买资](#page-23-0) [源包?](#page-23-0)

视频直播服务暂不支持退订资源包,建议您在购买资源包前提前规划资源的使用额 度。

#### 说明

- 资源包仅支持实名认证用户购买,且限本账号使用。
- 资源包购买后生效时间为北京时间当日零点,有效期为1年。
- 购买的资源包只能在绑定的区域使用。如果您购买"华北-北京四"区域的转码资源包,那么 在"亚太-新加坡"区域使用视频转码功能时,无法通过该资源包抵扣转码费用。
- 计费时优先使用资源包中的额度,该额度使用完后,自动转为从余额扣费。
- 资源包超过有效期自动失效,失效后剩余资源将作废,自动转为从余额扣费。

视频直播提供的资源包如表**[4-1](#page-22-0)**所示,各资源包在不同规格下的具体价格,请参见[产品](https://www.huaweicloud.com/intl/zh-cn/pricing/calculator.html#/live) [价格详情。](https://www.huaweicloud.com/intl/zh-cn/pricing/calculator.html#/live)您可以通过视频直播提供的价格计算器,根据您的业务诉求,快速计算出 购买视频直播的参考价格。

#### <span id="page-22-0"></span>表 **4-1** 资源包说明

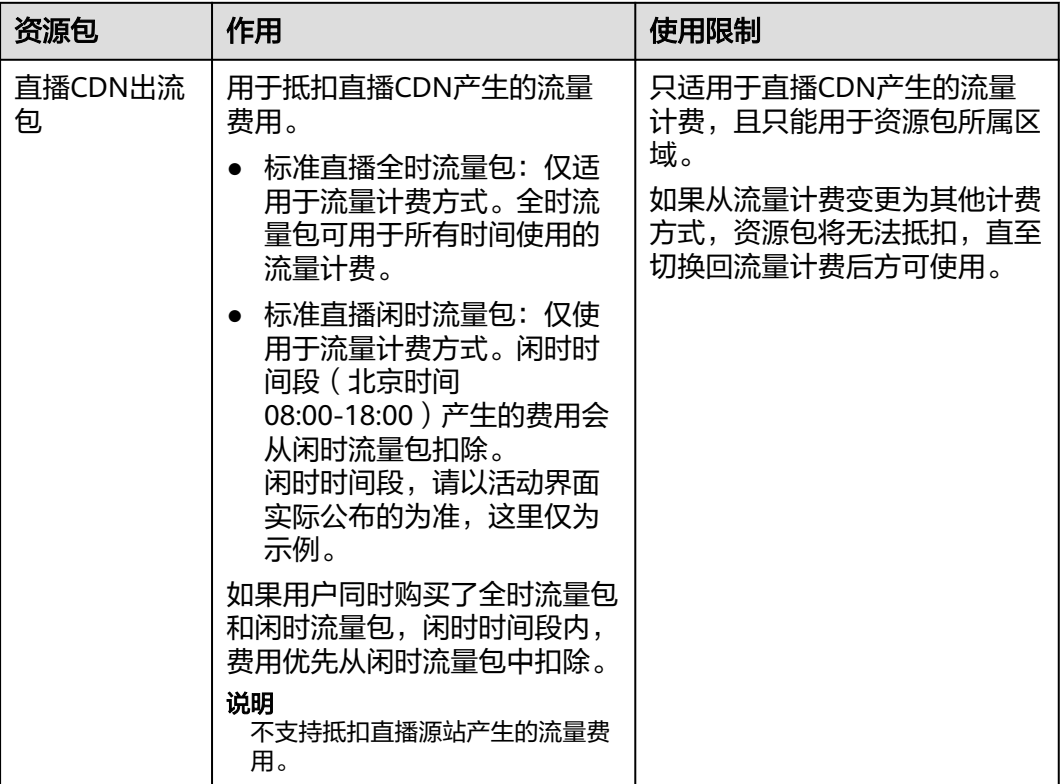

#### 资源包抵扣顺序

#### 抵扣顺序原则

当购买了多个相同属性的资源包,会按照资源包过期时间顺序进行抵扣,优先抵扣过 期时间近的资源包。

#### 示例

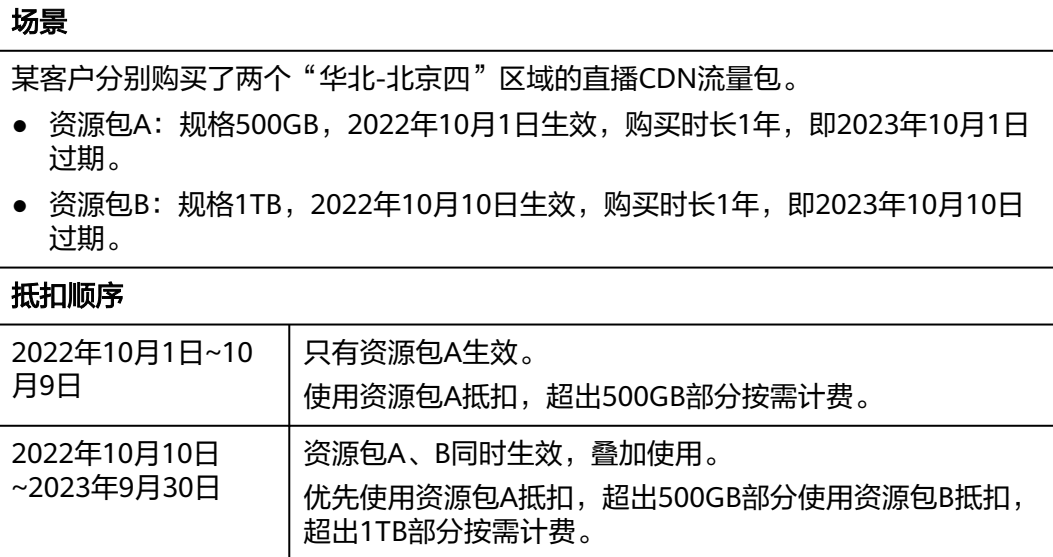

<span id="page-23-0"></span>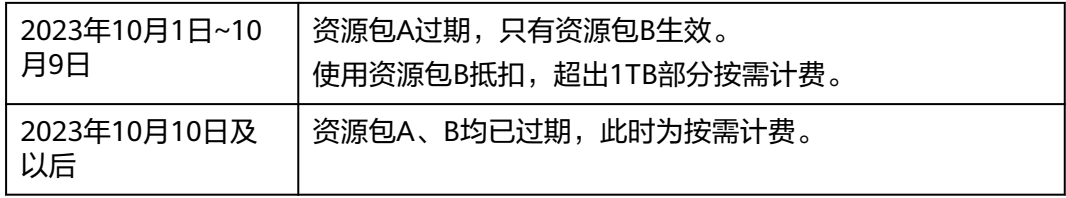

#### 相关操作

- 资源包购买
- 资源包叠加购买
- [资源包续订](#page-27-0)

#### **4.2.2** 资源包购买

预先购买指定直播资源包,资源包生效后,优先扣除资源包中相应的额度。 视频直播各类资源包的详细介绍,请参见<mark>[直播资源包](#page-21-0)</mark>。

- 步骤**1** 登录[视频直播控制台](https://console-intl.huaweicloud.com/live2/#/live/home)。
- 步骤**2** 在管理控制台主页面右上角,单击"购买套餐包",进入资源包购买页面。
- 步骤**3** 根据界面提示进行信息配置。

#### 说明

不同的区域之间资源包不互通,每个区域需要单独购买。

- 步骤**4** 单击"立即购买"。
- **步骤5** 确认订单无误后,单击"去支付"。若发现订单有误,也可单击"上一步"修改订单 后再继续购买。
- 步骤**6** 根据界面提示进行订单支付。

#### 说明

资源包支持续订,暂不支持退订。资源包到期后,不会影响您在视频直播上的使用和数据安全。 您只要保证云服务账号上有足够的余额,系统会自动以按需计费的模式进行结算。

步骤**7** 资源包购买完成后,用户可以直接使用视频直播服务。

系统根据资源包,自动匹配直播域名。当资源包和直播域名属性一致时,自动抵扣计 费项,无法抵扣的计费项将按需计费。

#### **----**结束

### **4.2.3** 资源包叠加购买

当资源包容量不足或即将到期时,可以通过叠加购买的方式,扩大资源包容量。视频 直播服务暂不支持直接扩容资源包。

#### 购买说明

● 在购买一个资源包后,可继续购买其他任意规格的资源包。

● 叠加购买资源包后,会优先使用原购买资源包的容量。如在购买资源包前,已产 生按需扣费,已按需使用的部分不可以使用新购买的资源包进行抵扣。建议您在 资源包容量不足,且未到期前,及时叠加购买资源包。

#### 操作步骤

- 步骤**1** 登录华为[云费用中心](https://account-intl.huaweicloud.com/usercenter/?locale=zh-cn#/userindex/allview)。
- 步骤**2** 在左侧导航栏中,选择"资源包"。
- 步骤3 在"资源包列表"页签中找到需要叠加购买的资源包,单击"再次购买"。

#### 图 **4-1** 再次购买资源包

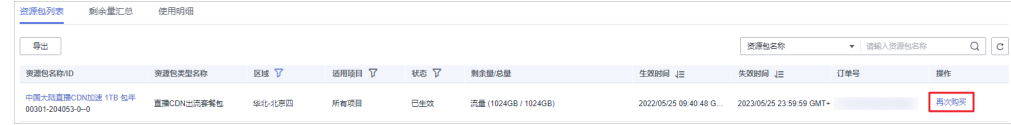

- 步骤**4** 根据界面提示配置资源包的参数。
- 步骤**5** 确认无误后,单击"立即购买"。
- 步骤**6** 单击"去支付",并在支付页面完成付款。

#### **----**结束

# 5<br>**5** 变更计费方式

<span id="page-25-0"></span>视频直播CDN计费支持按流量、按日峰值带宽或按月结95带宽峰值的计费方式。若您 需要变更为按月结95带宽峰值计费,请<mark>提交工单</mark>,变更生效后,次日零点生效。按流 量计费、按日峰值带宽计费可以在视频直播控制台进行相互变更。

#### 注意事项

- 若您将计费方式从"按流量"变更为"按带宽峰值"或"按月结95带宽峰值", 变更后将无法使用直播CDN出流包抵扣直播下行流量费用。
- 在系统执行变更前您可以进行多次变更操作,以最后一次变更结果为准。
- 涉及95峰值计费的变更,请<mark>提交工单</mark>进行申请 。

#### 变更操作

- 步骤**1** 登录[视频直播控制台](https://console-intl.huaweicloud.com/live2/#/live/home)。
- 步骤**2** 在左侧导航树中,选择"总览",进入总览页面。
- 步骤**3** 在界面右上方的"计费模式"区域,单击"变更"。 在弹出的"变更计费模式"对话框中,选择新的计费方式。

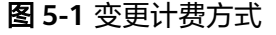

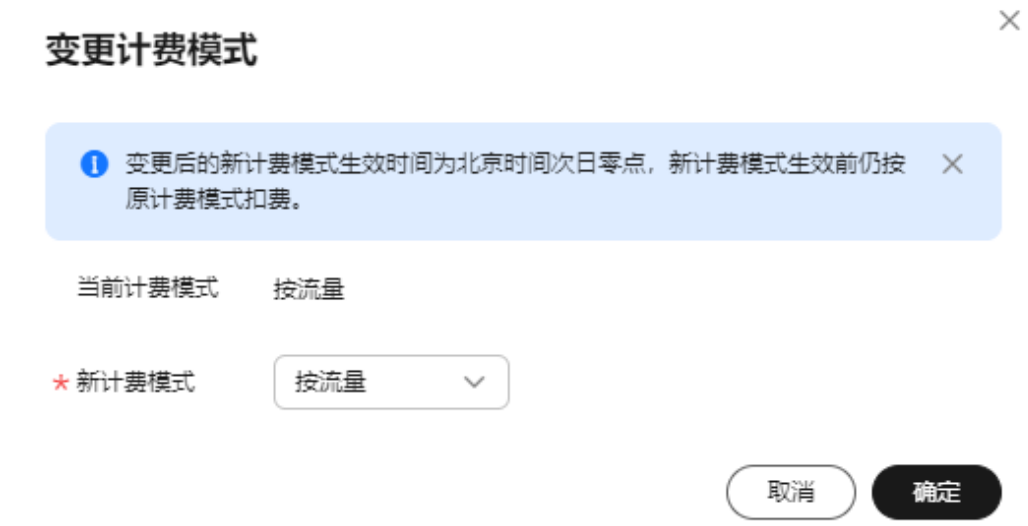

步骤**4** 单击"确定",完成变更。

变更后的计费方式生效时间为北京时间次日零点,新计费方式生效前仍按原计费方式 扣费。

**----**结束

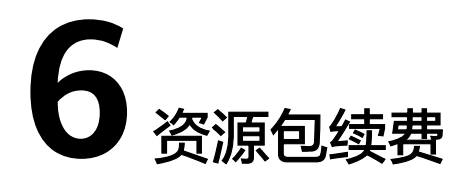

<span id="page-27-0"></span>如果您购买了资源包,可以参考本节操作给资源包续费或者再次购买相同的资源包。

#### 操作须知

- 资源包即将到期时,系统会发送通知,告知用户及时续订。详细说明请参[见资源](https://support.huaweicloud.com/intl/zh-cn/usermanual-billing/overview_topic_0000007.html) [包通知说明](https://support.huaweicloud.com/intl/zh-cn/usermanual-billing/overview_topic_0000007.html)。
- 资源包续费不享受相关折扣。
- 资源包续费是重新购买一个相同规格的资源包,在您当前资源包到期后生效。

#### 前提条件

已购买至少一个直播资源包。购买方法请参见<mark>[资源包购买](#page-23-0)</mark>。

#### 续费资源包

- 步骤**1** 登录华为[云费用中心](https://account-intl.huaweicloud.com/usercenter/?locale=zh-cn#/userindex/allview)。
- 步骤**2** 在左侧导航栏中,选择"订单管理 > 续费管理 ",进入"续费管理"页面。
- 步骤**3** 在"手动续费项"页签中,找到需要续费的资源包,单击资源包右侧的"再次购 买"。
- 步骤**4** 根据界面提示配置资源包的参数。
- 步骤**5** 确认无误后,单击"去支付",并在支付页面完成付款。

#### **----**结束

## **7** 费用账单

## <span id="page-28-0"></span>**7.1** 账单周期

您可以在"费用中心 > 账单管理"查看资源的费用账单,以了解该资源在某个时间段 的使用量和计费信息。

#### 账单上报周期

按需预付费资源包:当前计费方式的资源完成支付后,会实时上报一条账单到计费系 统进行结算。

按需计费:按需计费模式的资源按照固定周期上报使用量到计费系统进行结算。按需 计费模式产品根据使用量类型的不同,分为按小时、按天、按月三种周期进行结算, 具体扣费规则可以参考[按需产品出账说明。](https://support.huaweicloud.com/intl/zh-cn/usermanual-billing/bills-topic_0000010.html)

基础服务计费

按流量计费方式按小时进行结算,计费有4小时延时,当前消耗的流量会在4小时 后结算。

按日峰值带宽计费方式按日结算,系统会在次日下午20:00(GMT+08:00)左右结 算。

按月结95峰值带宽计费方式按月结算,系统会在次月1日20:00(GMT+08:00)左右 结算。

增值服务计费

转推第三方费用:与基础服务计费的结算方式相同。

云直播转码费用:按小时结算,实时扣费,具体出账时间以系统为准。

媒体直播转码费用:按需计费场景下,按小时结算,实时扣费,具体出账时间以 系统为准。包周期计费场景下,按订单的购买周期计费,套餐有效期内使用不计 费。

云直播录制费用:按月结算,实时扣费,具体出账时间以系统为准。

云直播截图费用:按日结算,实时扣费,具体出账时间以系统为准。

示例:计费方式为流量计费时,按小时结算,8:00~9:00期间产生的费用,通常会在 13:00左右才进行扣费。

## <span id="page-29-0"></span>**7.2** 查询账单

视频直播支持查询账单,详细操作如<del>查看指定资源的账单</del>和[查看指定企业项目的账单](#page-30-0) 所示。

#### 查看指定资源的账单

视频直播服务是按照项目维度计费,暂不支持按照资源(加速域名)查询账单,您可 以参考<mark>成本管理</mark>查看各个直播域名的成本分摊费用。

Live账单中的资源ID组成结构: ProjectID+计费规格。其中, "ProjectID"是按项目维 度生成的。

项目ID是基于账号,以华为云源站的维度生成。查询方式如下所示:

#### 步骤**1** 登录[视频直播控制台](https://console-intl.huaweicloud.com/live2/#/live/home)。

**步骤2** 将鼠标移至界面右上方的用户名称位置, 在弹出的下拉框中选择"我的凭证"。

进入"我的凭证 > API凭证<sup>"</sup>页面,如<mark>图7-1</mark>所示。

#### 图 **7-1** 项目列表

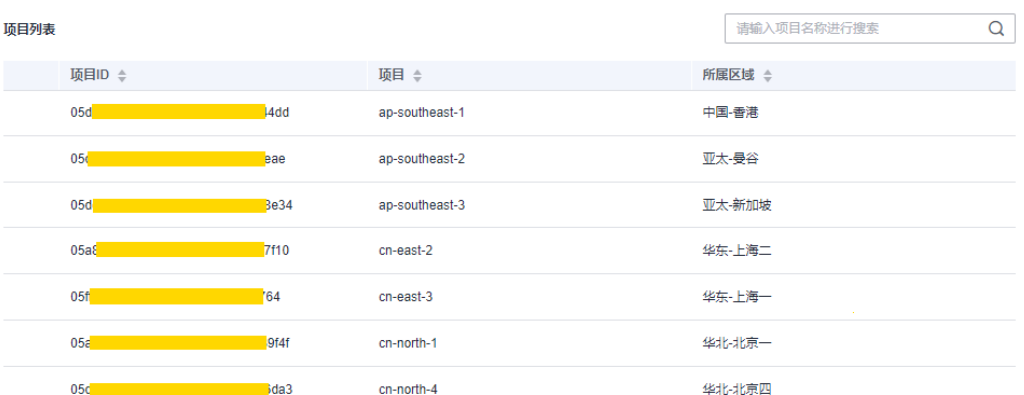

#### **----**结束

资源ID仅在计费时使用,直播控制台界面无法查询到资源ID信息。 资源ID和直播账单中的计费产品类型的对应关系,如表**[7-1](#page-30-0)**所示。

#### 须知

- 同一账号同一项目下的不同资源ID中的ProjectID均相同。
- 带宽和流量计费方式下对应的资源ID相同,所以无法通过资源ID识别这两种计费方 式。

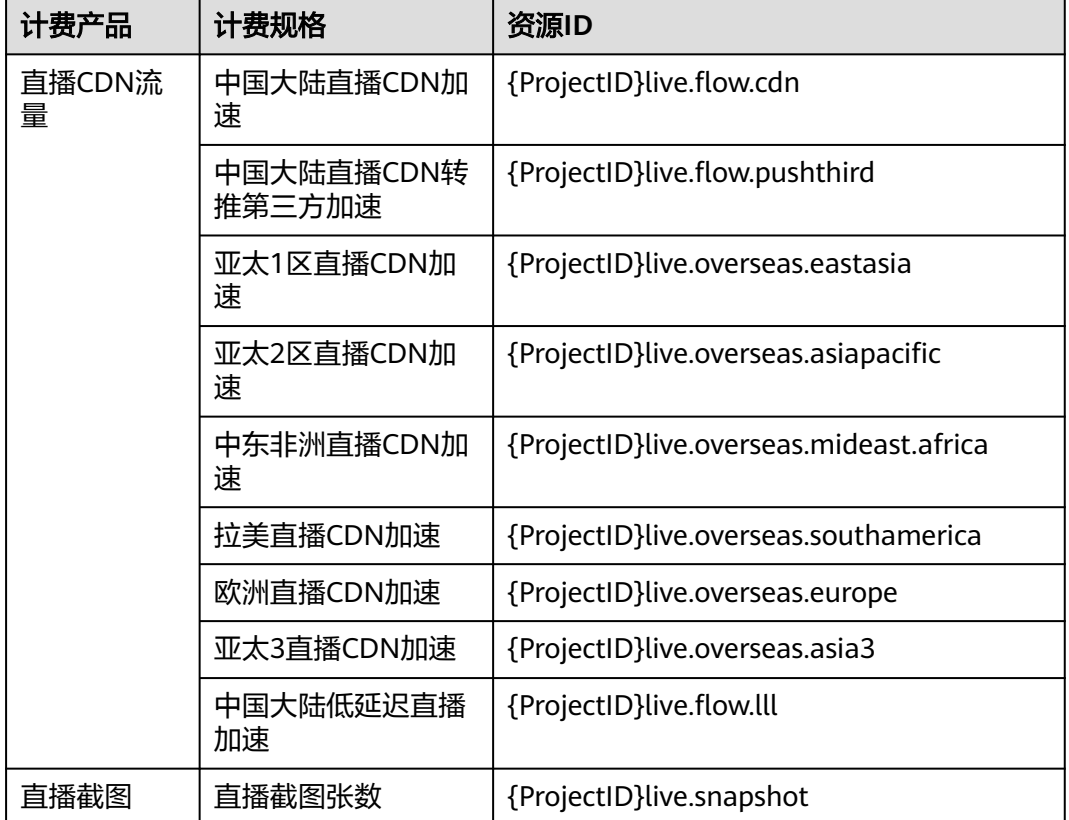

<span id="page-30-0"></span>表 **7-1** 直播账单中的资源 ID 和计费产品类型对应关系

如果您需要按照资源ID查询视频直播的账单,请参考如下步骤完成。

- 步骤1 登录管理控制台,在控制台顶部菜单栏中选择"费用 > 费用账单",进入费用账单页 面。
- 步骤**2** 在左侧导航栏中,选择"账单管理 > 消费详情"。
- 步骤**3** 在搜索框中输入需要查询的资源ID,单击 图标即可搜索指定资源的账单。

这里设置的统计维度为"按使用量",统计周期为"按账期",您也可以设置其他统 计维度和周期,详细介绍请参见<mark>费用账单</mark>。

**----**结束

#### 查看指定企业项目的账单

如果创建域名的时候,配置了"企业项目",相关配置请参考<mark>添加域名</mark>。费用会按照 企业项目的维度,细化拆分账单。

当前支持按照企业维度拆分的账单包括:

- 按流量计费的直播CDN账单
- 云直播截图账单
- 云直播转码账单,其费用由<mark>媒体处理服务</mark>收取。

<span id="page-31-0"></span>针对日峰值带宽和按月结95峰值带宽的直播CDN账单,仍然按照项目维度出账单,如 **[查看指定资源的账单](#page-29-0)**所示。如果需要查看企业项目的成本拆分,可以单**击成本管理**查 看。

如果您需要按照企业项目维度查询视频直播的账单,请参考如下步骤完成。

- 步骤1 登录管理控制台,在控制台顶部菜单栏中选择"费用 > 费用账单",进入费用账单页 面。
- 步骤2 在左侧导航栏中, 选择"账单管理 > 消费详情"。
- 步骤**3** 在筛选条件中选择如下输入项,单击 图标,即可搜索指定企业项目的账单。
	- 企业项目: "未归集"说明当前账单不归属任一企业项目; "Default"为默认的 企业项目。请根据实际情况选择企业项目名称。
	- 产品类型:选择"视频直播 Live"。

这里设置的统计维度为"按使用量",统计周期为"按账期",您也可以设置其他统 计维度和周期,详细介绍请参见<mark>费用账单</mark>。

#### **----**结束

## **7.3** 资源对账

视频直播支持核对费用账单是否与资源实际用量相符。

#### 核对资源用量是否与实际相符

如果您想要对比视频直播服务的使用量和费用账单中的用量是否一致,您首先需要登 录视频直播控制台, 在"总览"页面右侧查看当前账号的"计费方式", 不同的计费 方式是否支持对齐用量及对齐用量方法不同,详情请参考下表:

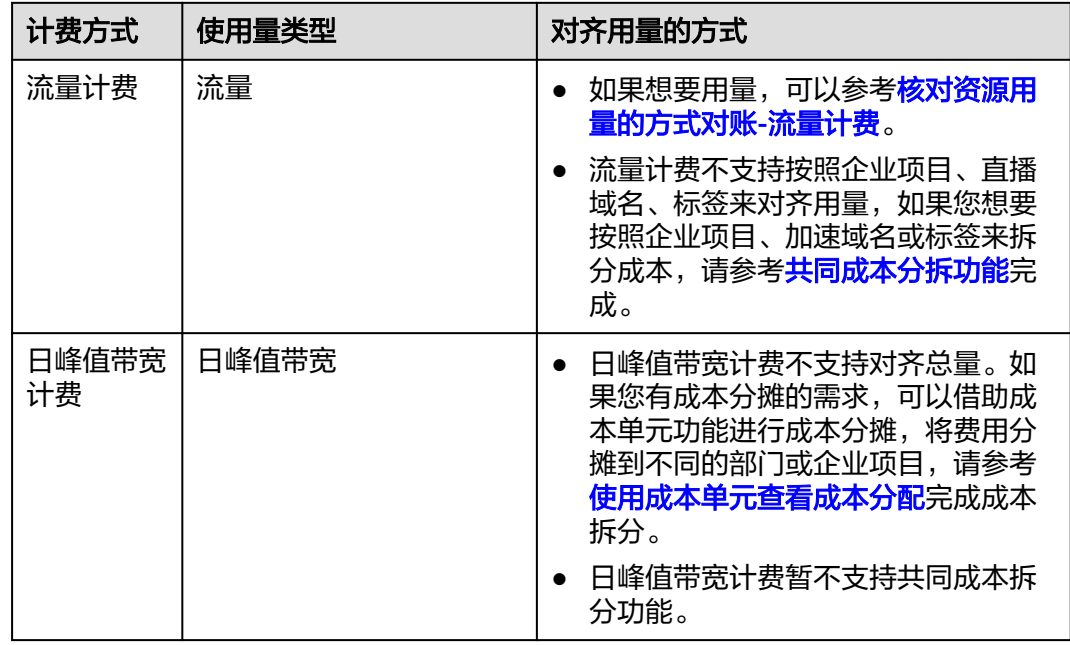

<span id="page-32-0"></span>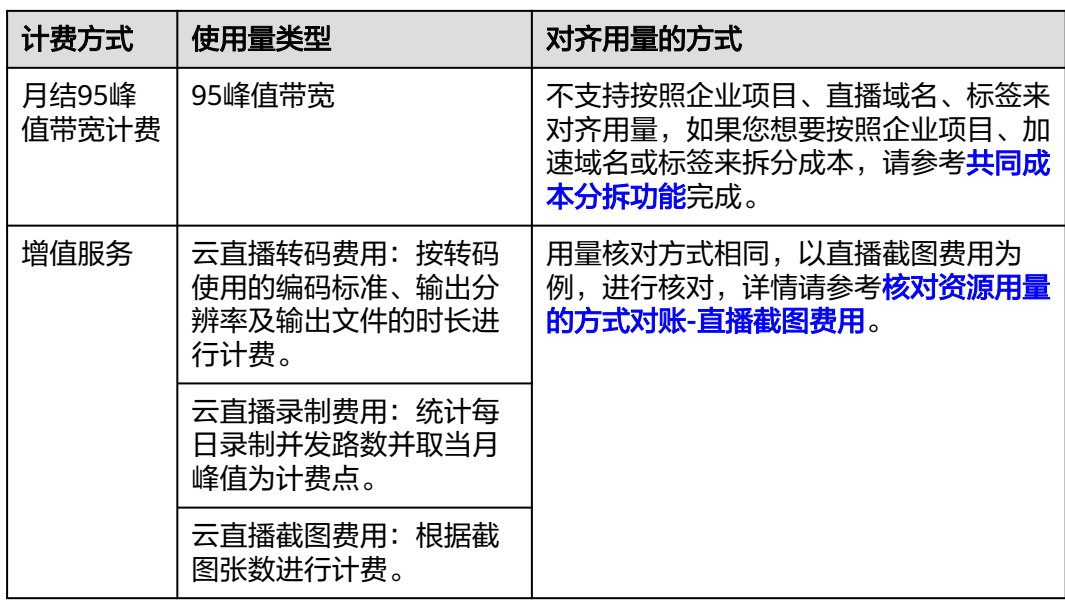

#### 核对资源用量的方式对账**-**流量计费

示例场景:账号A在2023.08.21日采用流量计费,按小时结算。下面以1小时的资源用 量为例进行对账:

- 1. 登录直播控制台,选择"业务监控",默认为"下行带宽/流量"页签,流量用量 的查询参数设置如下:
	- 时间:选择"自定义",并设置自定义时间为"2023/08/21 11:00:00 2023/08/21 11:59:59 "
	- 域名: 选择当前区域"华北-北京四"的直播域名。
	- 区域:选择"中国"。
	- 省份:"全部省份"。
	- 运行商: "全部运营商"。
	- 应用名称:无需设置。
	- 输入流名称:无需设置
	- 粒度:"五分钟粒度"。
	- 协议:全部协议。
- 2. 界面右侧选择"流量"。可以看到资源用量为187.08MB,如<mark>图[7-2](#page-33-0)</mark>所示。 核算为GB单位为:187.08MB/1024=0.1827GB。核算结果保留小数点后四位,且 最后一位为四舍五入后的结果。

用户也可以单击界面右侧的 ,将查询的下行流量结果下载到本地查看。

#### <span id="page-33-0"></span>图 **7-2** 直播控制台资源用量

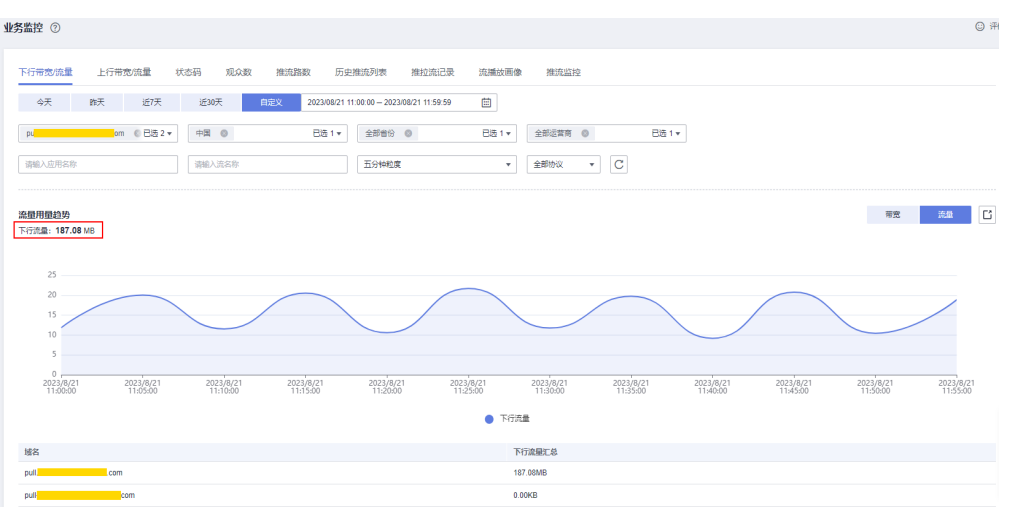

3. 进入费用中心,在左侧导航栏中,选择"账单管理 > 流水和明细账单",选择 "明细账单",按下图查看2023.08.21日11点到12点的资源用量为0.1827GB。 其中, "统计维度"选择"按使用量", "统计周期"选择"明细"; "产品类 型"选择"视频直播 Live", "产品"选择"直播CDN流量"。

#### 图 **7-3** 费用中心资源用量

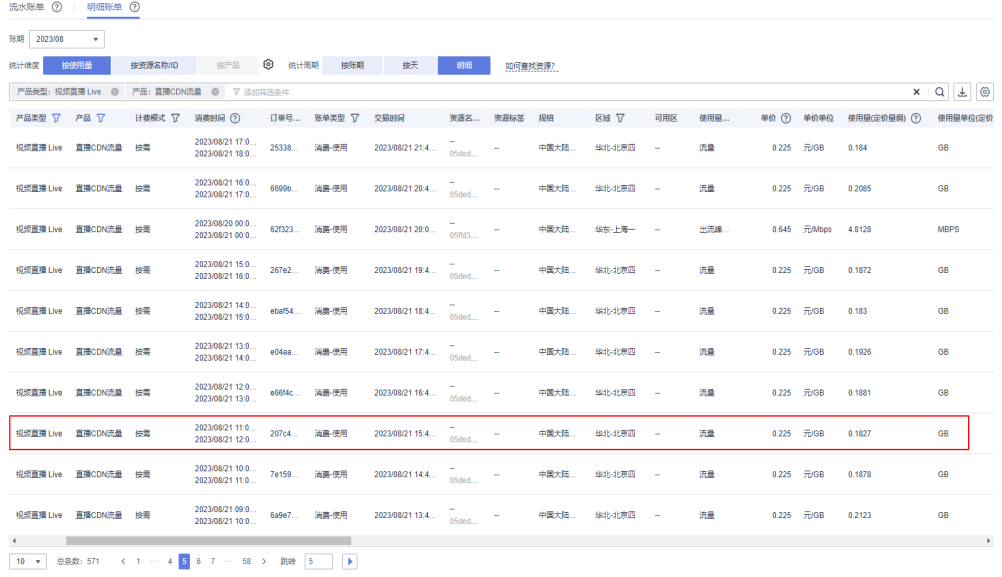

4. 费用中心直播CDN流量计费以GB为单位收费,直播控制台资源用量换算后结果与 费用中心用量一致,均为0.1827GB。用量核对完毕。

#### 核对资源用量的方式对账**-**直播截图费用

示例场景:核对账号A在2023.08.21日"华北-北京四"区域的直播截图费用,按天结 算。下面为对账操作:

- 1. 登录直播控制台,选择"华北-北京四"区域。
- 2. 在左侧导航栏中,选择"用量统计",单击"截图用量"页签,截图用量的查询 参数设置如下:
- 域名:选择"全部域名"。
- 时间:选择"自定义",并设置自定义时间为"2023/08/21 00:00:00 2023/08/21 23:59:59 "
- 3. 界面趋势图中,可以看到截图数量总和为574张,如<mark>图7-4</mark>所示。 核算为千张单位为:574张/1000=0.574千张。

#### 图 **7-4** 直播控制台截图数量

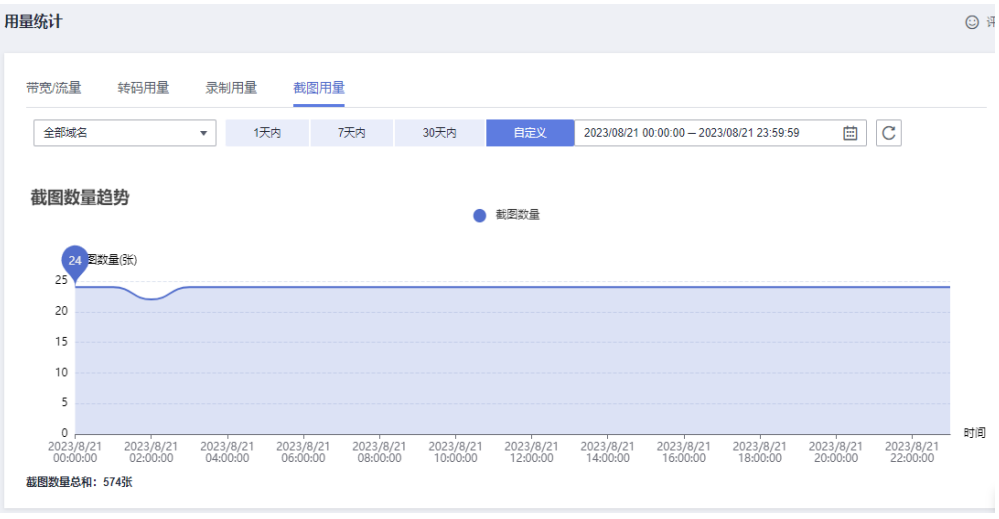

4. 进入费用中心,在左侧导航栏中,选择"账单管理 > 流水和明细账单",选择 "明细账单",按下图查看2023.08.21日"华北-北京四"的截图数量为0.574千 张。

其中, "统计维度"选择"按使用量", "统计周期"选择"按天"; "产品类 型"选择"视频直播 Live","产品"选择"直播截图张数"。

#### 图 **7-5** 费用中心截图数量

| 流水账单 (?)                                                   | 明细账单 7    |          |        |        |        |        |             |        |         |        |           |                |             |                |        |                      |
|------------------------------------------------------------|-----------|----------|--------|--------|--------|--------|-------------|--------|---------|--------|-----------|----------------|-------------|----------------|--------|----------------------|
| 账期 2023/08                                                 | ۰         |          |        |        |        |        |             |        |         |        |           |                |             |                |        |                      |
| 统计修度                                                       | 按使用量      | 按资源名称/ID | 按产品    |        | 3 统计周期 | 按照期    | 按天          | 明细     | 如何查找资源? |        |           |                |             |                |        |                      |
| x   Q   L   Q<br>产品类型:视频直播 Live @<br>产品: 直播載图张数 @ V 活加益选条件 |           |          |        |        |        |        |             |        |         |        |           |                |             |                |        |                      |
| 产品类型 了                                                     | 产品了       | 计类模式 了   | 账单类型 了 | 资源名    | 资源标签   | 規格     | 区域 了        | 可用区    | 使用量类型   | 单价 (?) | 单价单位      | 使用量<br>$\odot$ | 使用量单位(定价量弱) | 套餐内            |        | 官网价(4) (2) 优惠金额  (2) |
| 视频直播 Live                                                  | 直播截图张数    | 按需       | 消费 使用  | 05ffd3 | $\sim$ | 直播截图张数 | 华东-上海一      | $\sim$ | 截图张数    |        | 0.10 元/千张 | 0.609          | 千张          | $\sim$         | 0.0609 | 0.00                 |
| 抑調書欄 Live                                                  | 直播報图张数    | 按需       | 消费 使用  | 05888  | $\sim$ | 直播報图张数 | 华北北京一       |        | 截面张数    |        | 0.10 元/干张 | 0.904          | 干张          | $\sim$         | 0.0904 | 0.00                 |
| 视频直播 Live                                                  | 直播教图张数 按需 |          | 消费 使用  | 05ded  |        | 直播教因张款 | 学出す場所       | ÷      | 运营商合作截因 |        | 0.00 元/千张 | 0.574          | 千张          | <b>Sec</b>     | 0.00   | 0.00                 |
| 视线直播 Live                                                  | 直播都图张数    | 按需       | 消费 使用  | 05003  | -      | 直播截图张数 | 华东-上海一      | ÷      | 都图张数    |        | 0.10 元/千张 | 0.627          | 手张          | <b>Service</b> | 0.0627 | 0.00                 |
| 抑细菌描 Live                                                  | 直播較面強数    | 传播       | 消费 使用  | 05ded  | $\sim$ | 直播較測状数 | 华北北京四       | $\sim$ | 运营商合作裁图 |        | 0.00 元/千张 | 0.571          | 平张          | $\sim$         | 0.00   | 0.00                 |
| 视频直播 Live                                                  | 直播起因张款    | 按需       | 消费-使用  | 05a8a  | -      | 直播教授张致 | Skill-alb数一 |        | 裁图张数    |        | 0.10 元/千张 | 1.147          | 千张          |                | 0.1147 | 0.00<br>٠            |
| 拟统直播 Live                                                  | 直播截图张数 按需 |          | 消费-使用  | 05003  | $\sim$ | 直播截图张数 | 华东上海一       | $\sim$ | 都图张数    |        | 0.10 元/千张 | 0.62           | 手张          | $\sim$         | 0.062  | 0.00                 |
| 视频直播 Live                                                  | 直播教图张款 按需 |          | 消费 使用  | 05a8a  | $\sim$ | 直播教团张款 | 华北北京一       | $\sim$ | 教師张致    |        | 0.10 元/千张 | 1.018          | 千张          | $\sim$         | 0.1018 | 0.00                 |
| 视频直播 Live                                                  | 直播起因张款    | 按需       | 高器-使用  | 05ded  | $\sim$ | 直播起因张数 | 华北水京四       | $\sim$ | 运营商合作截因 |        | 0.00 元/千张 | 0.576          | 千张          | $\sim$         | 0.00   | 0.00                 |
| 排環書播 Live                                                  | 直播截面张数    | 按需       | 消费 使用  | 05888  | $\sim$ | 直播截面张数 | 強北北京一       |        | 観国张政    |        | 0.10 元/千张 | 1.103          | 干张          | $\sim$         | 0.1103 | 0.00                 |
| <b>All Contracts</b>                                       |           |          |        |        |        |        |             |        |         |        |           |                |             |                |        | $\mathbf{F}$         |

 $\begin{array}{|c|ccccccccccc|}\hline 10 & \star & & \text{SSE: 93} & \star & 1 & \cdots & 3 & 4 & 5 & 6 & \cdots & 10 & \star & \text{BSE} & 4 & \text{ \textcolor{red}{\bullet}}\end{array}$ 

5. 费用中心直播截图计费以千张为单位收费,直播控制台截图数量换算后结果与费 用中心数量一致,均为0.574千张。数量核对完毕。

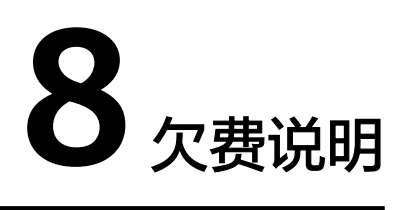

#### <span id="page-35-0"></span>欠费处理流程

- 当您的账户欠费后,您的云服务资源将进入宽限期、保留期,更多欠费停服处理 规则请参[见资源停止服务说明](https://support.huaweicloud.com/intl/zh-cn/usermanual-billing/zh-cn_topic_0083039587.html)。
- 您可以在<mark>费用中心</mark>查看账户的欠费信息,并参[照还款](https://support.huaweicloud.com/intl/zh-cn/usermanual-billing/repay_topic_000000001.html)核销欠款。

#### 欠费说明

- 按需计费按照每个计费项对应的计费周期扣费。若余额不足,则上一个计费周期 无法完成扣费,导致直播服务欠费。
- 直播服务欠费后会进入资源保留期,您在直播服务中配置的数据会予以保留,但 无法访问和使用直播服务。保留期满仍未缴清欠款,存储在直播服务中的数据将 被删除且无法恢复。

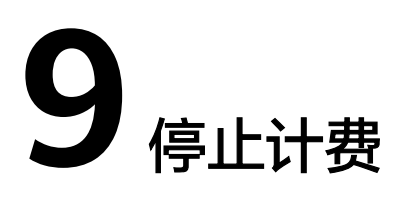

<span id="page-36-0"></span>视频直播服务是按需计费,如果您想停止某个直播域名的计费,可以根据业务情况选 取合适的方式:

- 1. 暂停计费: 停用域名。 直播域名停用后,当前域名停止计费。可参考<mark>启用域名</mark>,重新启用当前域名。
- 2. 永久停止计费: 删除域名。 删除直播域名后,视频直播控制台上该域名的配置将全部删除,该域名不会在视 频直播服务产生任何费用。

## 10 成本

<span id="page-37-0"></span>在使用Live的过程中,支持根据直播域名或企业项目来拆分成本。

#### 前提条件

- 如果需要按照标签拆分成本,您需要先<mark>激活成本标签</mark>。
- 已开[通共同成本分拆功能](https://support.huaweicloud.com/intl/zh-cn/usermanual-cost/costcenter_000002_06.html)。

#### 注意事项

- 峰值带宽计费方式暂不支持成本分拆功能。
- 华为云会在每月3号出账后进行成本分拆,分拆结果在摊销成本中体现,因此请在 每月4号以后查看或导出上个月的摊销成本,来获取分拆结果或明细。
- 该功能开通当月,统计的分拆用量仅包含开通之后的用量,计算结果可能不准 确。

#### 根据直播域名拆分成本

- 步骤**1** 登录[视频直播控制台](https://console-intl.huaweicloud.com/live2/#/live/home)。
- **步骤2** 在界面右上方的菜单中,选择"费用 > 成本中心",进入成本中心"总览"页面。
- **步骤3** 在左侧导航栏中, 选择"成本分析"。

请参考图**[10-1](#page-38-0)**查看直播域名的拆分成本,相关过滤的设置如下所示。请按照下述顺 序,依次设置。

#### 说明

"成本分析"界面的操作详情,如<mark>查看成本分析</mark>所示。

- 1. 高级选项 > 成本类型:从下拉框中选择"摊销成本(应付金额的摊销)"。
- 2. 汇总维度: 从下拉框中选择"分拆项"。Live的费用由各个直播域名产生, 在 "成本分析"界面,直播域名被称为"分拆项"。
- 3. 过滤器 > 产品类型:选择"视频直播 Live"。
- 4. 过滤器 > 分拆项: 在下拉框中使用"视频直播"过滤出全量直播域名。

<span id="page-38-0"></span>图 **10-1** 成本分析

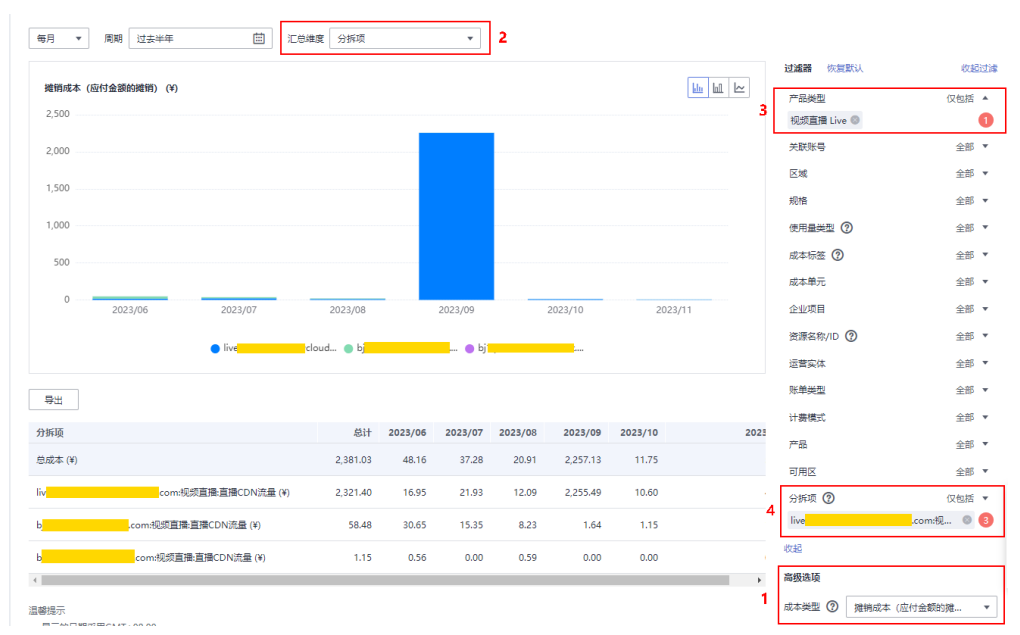

**步骤4** 如需导出成本明细,请参考<mark>获取分拆明细</mark>操作。

**----**结束

#### 根据企业项目拆分成本

- 步骤**1** 登录[视频直播控制台](https://console-intl.huaweicloud.com/live2/#/live/home)。
- 步骤**2** 在界面右上方的菜单中,选择"费用 > 成本中心",进入成本中心"总览"页面。
- 步骤**3** 在左侧导航栏中,选择"成本分析"。

请参考图**[10-2](#page-39-0)**查看企业项目的拆分成本,相关过滤的设置如下所示。请按照下述顺 序,依次设置。

说明

"成本分析 "界面的操作详情,如<del>查看成本分析</del>所示。

- 1. 高级选项 > 成本类型:从下拉框中选择"摊销成本(应付金额的摊销)"。
- 2. 汇总维度:从下拉框中选择"企业项目"。
- 3. 过滤器 > 产品类型:选择"视频直播 Live"。

#### <span id="page-39-0"></span>图 **10-2** 成本分析

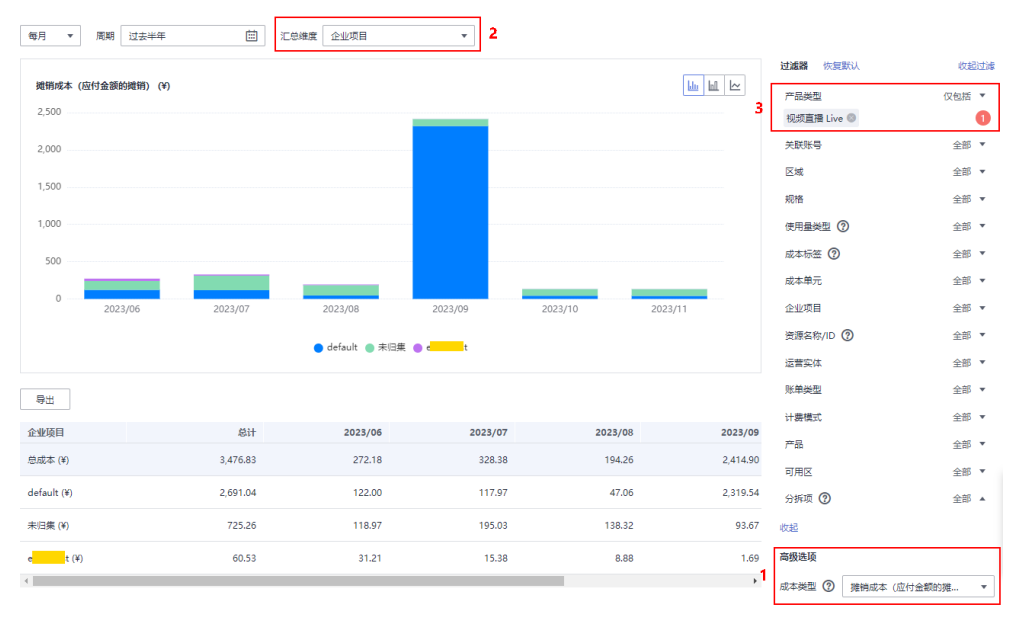

**步骤4** 如需导出成本明细,请参考<mark>获取分拆明细</mark>操作。

**----**结束

## **11** 计费 **FAQ**

## <span id="page-40-0"></span>**11.1** 公共类

## 11.1.1 视频直播有哪些计费项? 如何知道自己需要支付哪些费用?

视频直播[计费项](https://support.huaweicloud.com/intl/zh-cn/price-live/live_03_0010.html)可以分为基础费用和增值费用, 详情请参见**计费项**。

基础费用:流量/带宽费用,即您开启直播后,使用直播加速服务产生的流量/带宽 费用。您可以在视频直播控制台的总览页自行选择按流量或带宽计费。

计费模式 按需计费 当前CDN计费方式: 按流量 变更 价格详情 购买套餐包

● 增值费用:包含录制、转码、截图等费用,这几项费用仅在您使用这些功能时才 产生。

建议您在使用直播服务前,先根据业务的实际情况,<mark>购买直播套餐包</mark>。

### **11.1.2** 使用直播服务是否还需要购买 **CDN** 服务?

不需要,视频直播服务自身具备了直播加速功能,完成推流域名和播放域名配置后, 直播服务就自动开启了推流上行加速和播放下行加速。

## **11.1.3** 如何修改直播服务的计费方式?

图 **11-1** 计费方式

视频直播(后付费)目前提供了按流量、按日峰值带宽、按月结**95**带宽峰值计费类 型,默认按流量计费。其中按月结**95**带宽峰值需要提交工单申请。

您可以在[视频直播控制台](https://console-intl.huaweicloud.com/live2/#/live/home)的"总览"页面变更CDN计费方式。

<span id="page-41-0"></span>图 **11-2** 计费方式

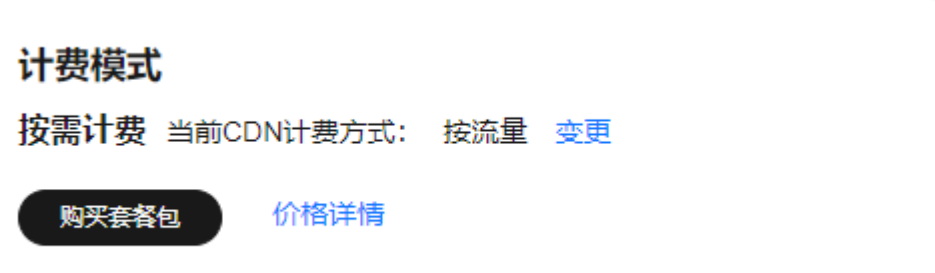

## **11.1.4** 不使用时是否需要停用或删除直播服务?

不需要。若不使用,则不会产生直播费用。建议如下:

- 1. 建议您删除或者停用域名,避免推流和拉流时产生直播费用。相关操作请参考**[管](https://support.huaweicloud.com/intl/zh-cn/iLive-live/live_01_0032.html)** [理域名](https://support.huaweicloud.com/intl/zh-cn/iLive-live/live_01_0032.html)。
- 2. 若前期录制过直播视频,且在OBS服务中生成了录制文件,那么OBS服务仍会计 费。

#### **11.1.5** 如何查看直播按需资源的使用量和消费金额?

您可以登录华为云**费用中心**,在"账单管理 > 消费详情"页面中,查看"计费模式" 为"按需"的资源使用量和消费金额详情。

## **11.1.6** 直播流量计费是按下行流量还是上行流量?

视频直播服务的流量计费默认收取下行流量费用,消耗流量 = 直播码率 / 8 × 时间 × 平均观看人数。对于(上行推流/下行播放 )>(1/50)的业务,视频直播服务除了收 取下行流量费用外还需要收取上行流量费用,消耗流量 = 直播码率 / 8 × 时间 × 推流 路数。相关计费详情请参见<del>产品价格详情</del>。

## **11.1.7** 视频直播服务的 **Key** 防盗链功能是否收费?

使用视频直播服务的Key防盗链功能不收费,但后续若使用鉴权后的地址进行直播播 放,则会产生下行流量或带宽费用,具体请参见**产品价格详情**。

## **11.1.8** 云直播转码是如何计费的?

- 若配置了转码模板,则直播开始推流时即同时开始转码,且产生转码费用,具体 费用根据实际转码的编码标准、分辨率和时长进行计算,时长精确到小数点两 位,第二位根据第三位四舍五入。
- 若配置多个输出规格个输出规格的费用和为总直播转码费用。转码计费时 长为直播推流时长,非观看时长,同一直播流、同一码率在多人观看情况下仅收 取一份转码费用。具体请参[见产品价格详情](https://www.huaweicloud.com/intl/zh-cn/pricing/calculator.html#/live)。

## **11.1.9** 日峰值带宽是指上行带宽还是下行带宽?

视频直播服务的日峰值带宽默认收取下行带宽费用,即下行日带宽峰值,日带宽峰值 = 直播码率 × 并发峰值观看人数。对于上行推流:下行播放 > 1:50的业务,视频直 播服务除了收取下行带宽费用还需要收取上行带宽费用,日带宽峰值 = 直播码率 × 推 流路数。相关计费详情请参见<del>产品价格详情</del>。

## <span id="page-42-0"></span>**11.1.10** 为什么每月 **1** 号都会扣除一笔录制费用?

此收费为云直播录制的月录制服务费,是由于使用了视频直播流录制而产生的费用, 根据每月并发录制峰值路数进行计费。若本月有两路直播同时录制,或一路直播开启 了两种录制文件格式时(均会产生2路录制路数),则次月1号会扣除10.58美元的费用 (5.29美元/路/月 )。您可以登录华为云<mark>费用中心</mark>,选择"账单管理 > 费用账单"查 看直播录制项账单详情,单击操作列的"详情"可进入使用量详情页面查看上月的实 际录制峰值路数。具体计费详情请参[见产品价格详情](https://www.huaweicloud.com/intl/zh-cn/pricing/calculator.html#/live)。

## **11.2** 欠费相关

## **11.2.1** 如何知道账户是否欠费?

您可以登录华为云<mark>费用中心</mark>,在"总览"页面查看可用额度。

为了避免欠费导致的资源冻结,并请及时充值或备份数据以保证云资源的正常使用。 建议您在费用中心设置"余额预警"。预警的金额,请根据历史资源使用情况估计。

在费用中心的"总览"页面,滑动"余额预警"参数后面的滑动按钮,即可开通或关 闭余额预警功能。单击"修改",可以对预警值进行修改。

开通后,当可用额度、通用代金券和现金券的总金额低于预警阈值时,系统自动发送 短信通知提醒。

请用户在收到余额预警通知后,及时充值或者关闭不必要的资源,以免影响云资源的 正常使用或者产生不必要的费用。

## **11.2.2** 为什么账户欠费后仍一直产生直播费用?

直播服务欠费后,会限制直播控制台的相关操作,但对于在线的直播推流是不会自动 停止的,因此会产生相关的直播费用。